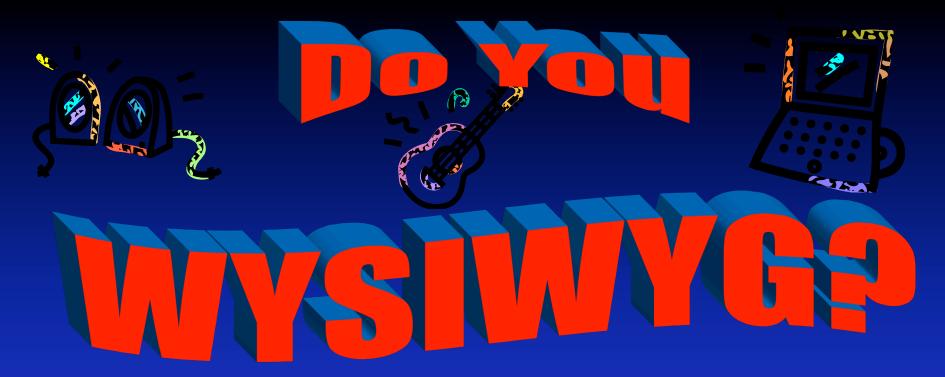

### The Fastest Way to Have Web Presence!

**Presented by:** 

Cathy Nelson & Liz Martin Rock Hill School District #3

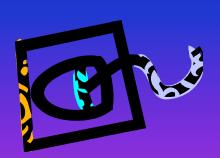

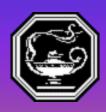

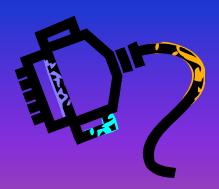

I READ THAT TOO MUCH TIME ON THE INTERNET MAKES PEOPLE LESS LIKELY TO INTERACT FACE TO FACE.

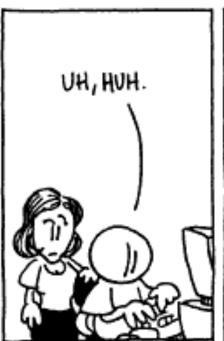

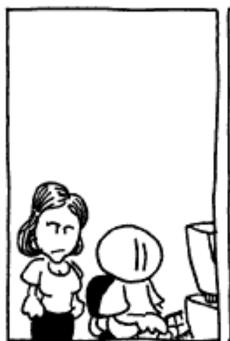

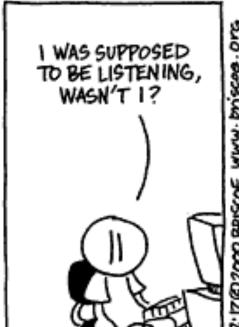

Our Future Students!

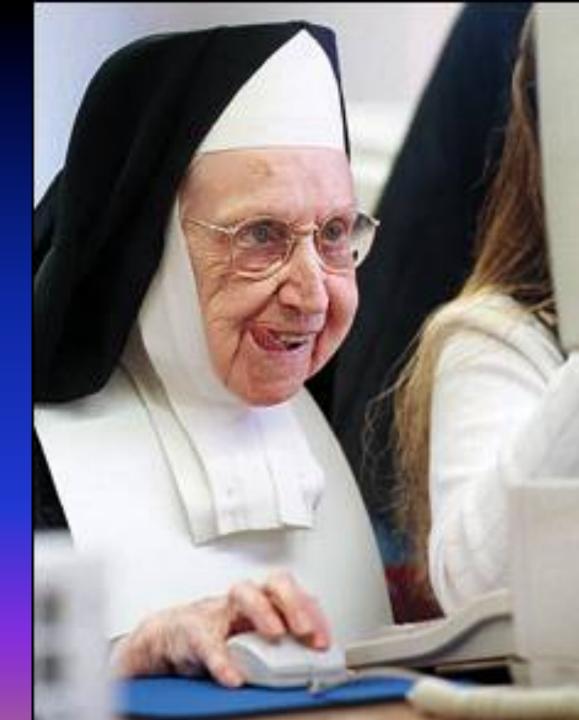

# What You See Is What You Get!

- Html editors that show you the end results as you type
- You see what the final product will look like as you create it.

#### Plan, Plan, Plan

- Before Beginning
  - What do I want it to say?
  - Why do I want it to say it?
  - Who is my primary audience? Secondary?
  - How can this information be presented?
    - Textually
    - graphically
    - both

## Develop a Strategy

- One page or multiple pages
- connected
- navigation
- appearance
  - titles
  - pictures

#### **Under Construction!**

- Select an html editor
  - Microsoft Word
  - Microsoft Publisher
  - Netscape Composer
  - Microsoft FrontPage
  - Macromedia Dreamweaver
- Enables user to produce an html document without needing to know html language

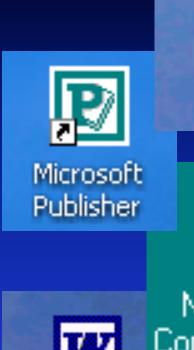

WORD

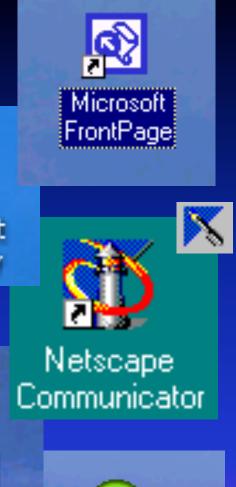

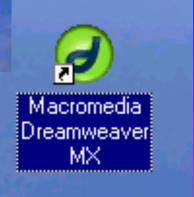

# Netscape Composer

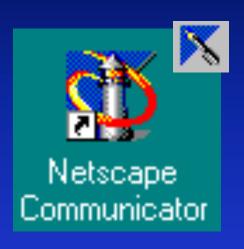

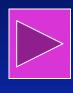

Media Center Template

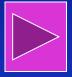

NetscapeComposerTutorial

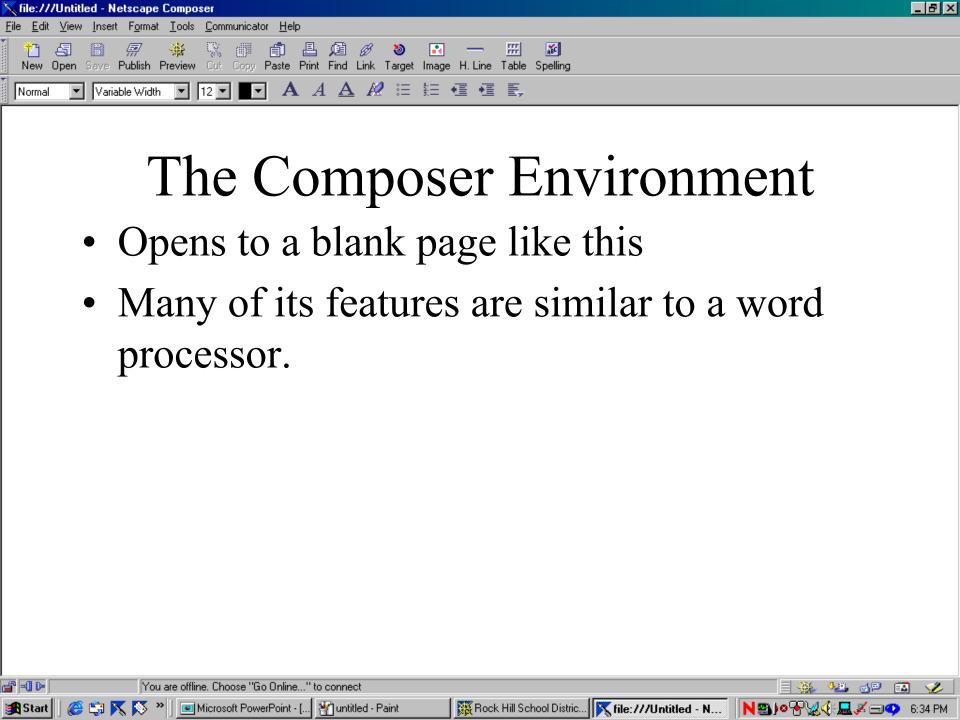

#### Toolbars

- Menu Bar
  - access functions of composer with "dropdown" menus
- Composition Toolbar
  - shortcuts to several of the more common functions used

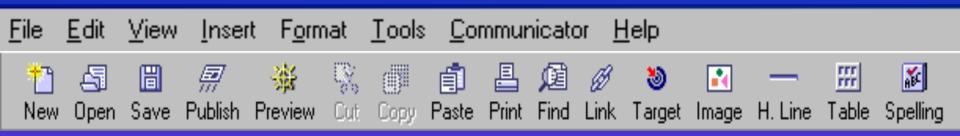

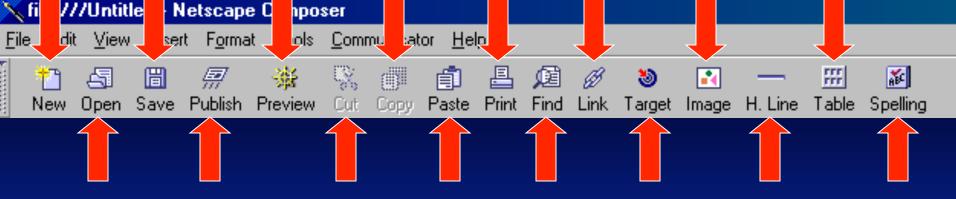

- New make a new page
- Open open an existing page
- Save save the current page
- Publish Upload the current document to the proper server
- Preview view the page in browser format
- Cut cut text or an object
- Copy Copy text or an object
- Paste Paste the things you copied

- Print Print all the pages of the current document
- Find find a word or phrase in the current page
- Link create a link to a different page
- Target create a target to a specific point in a page
- Image insert a picture
- H. Line insert a horizontal rule
- Table Insert a table
- Spelling Spell check your work

# Formatting Toolbar

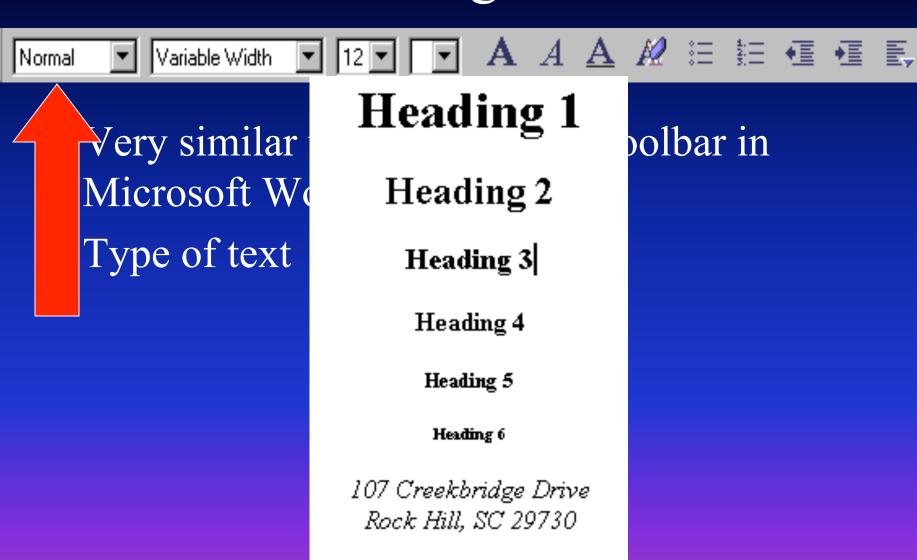

Normal text

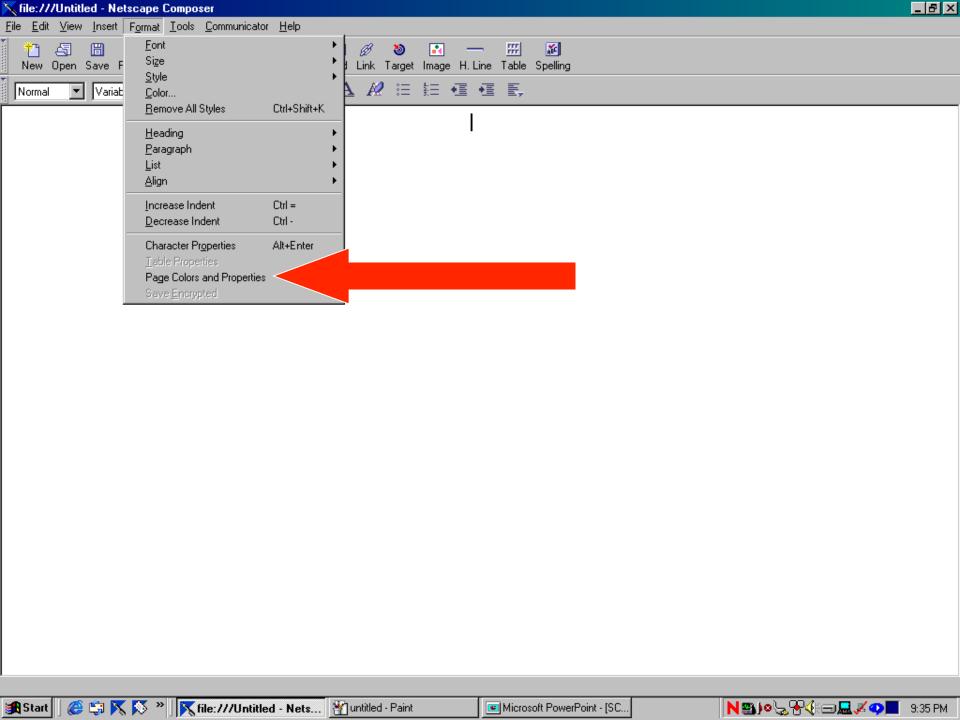

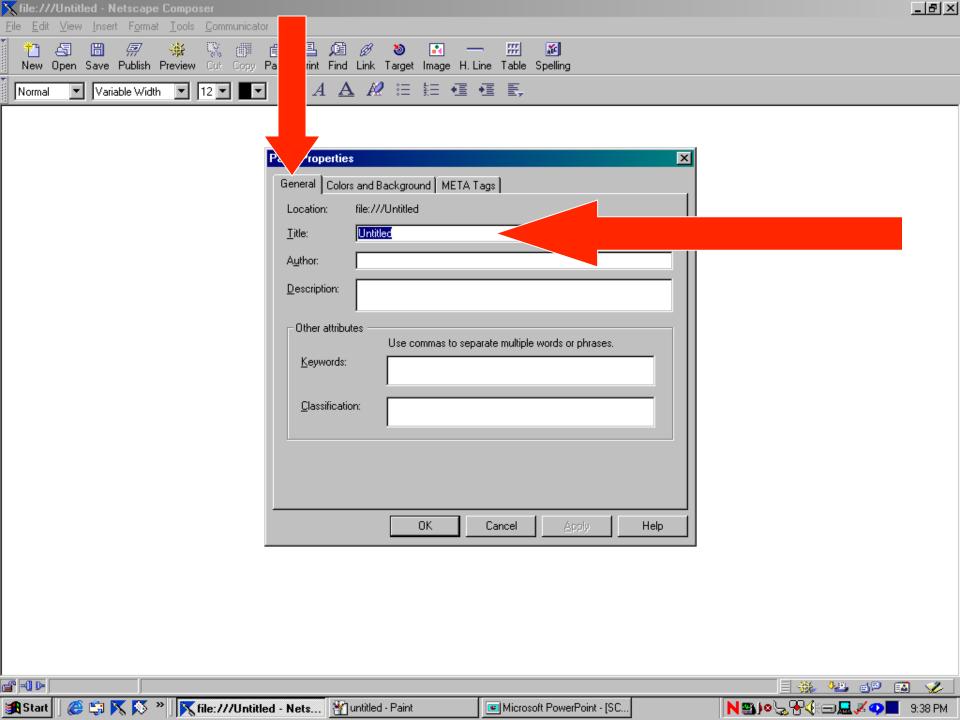

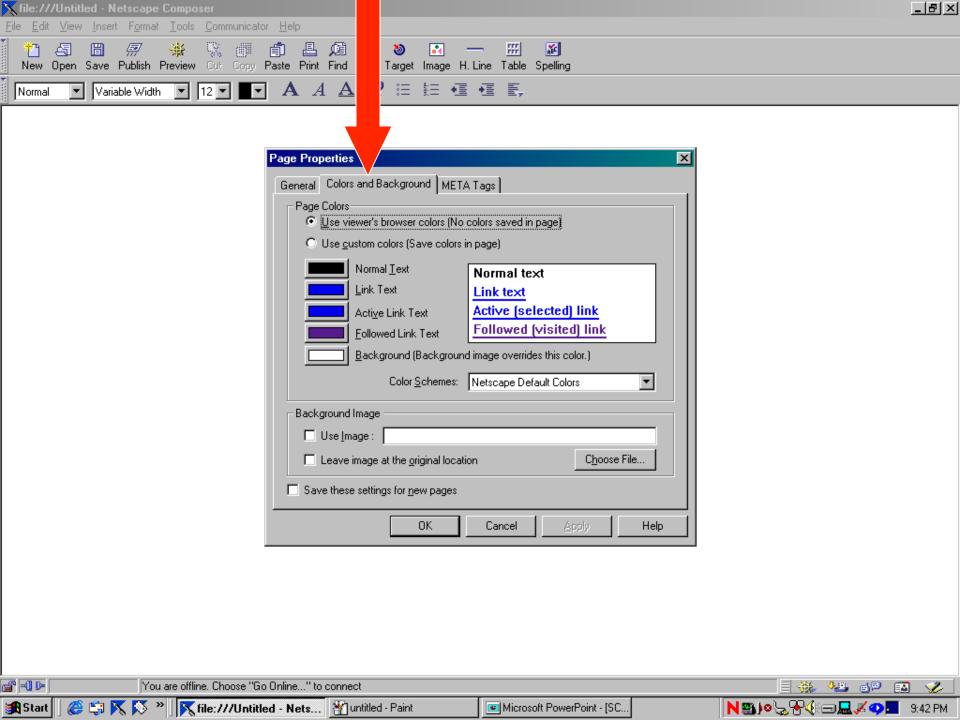

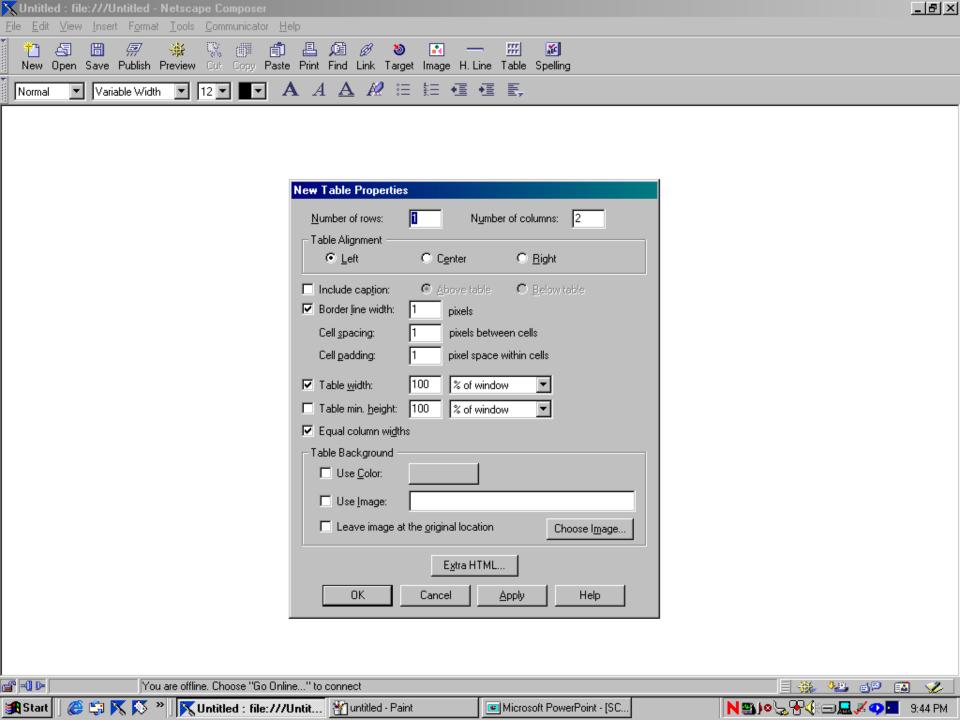

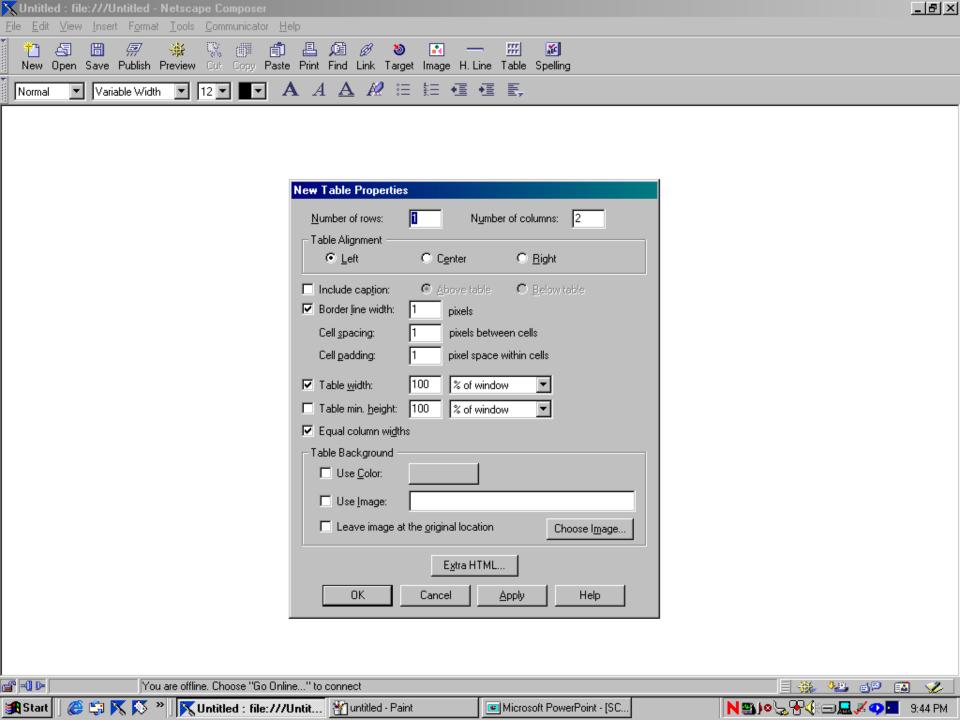

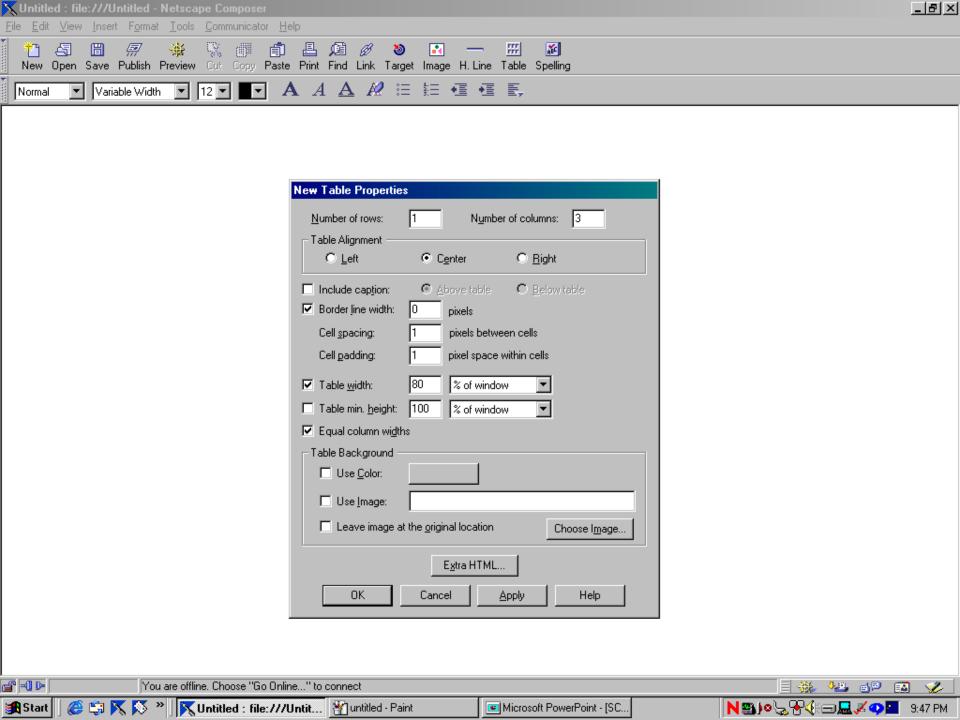

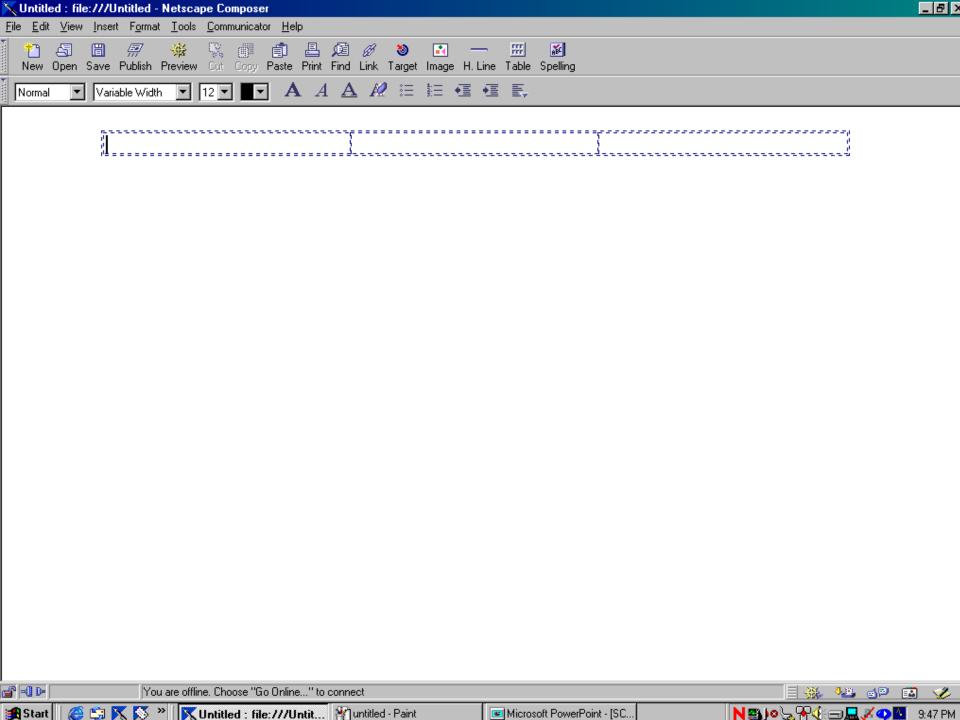

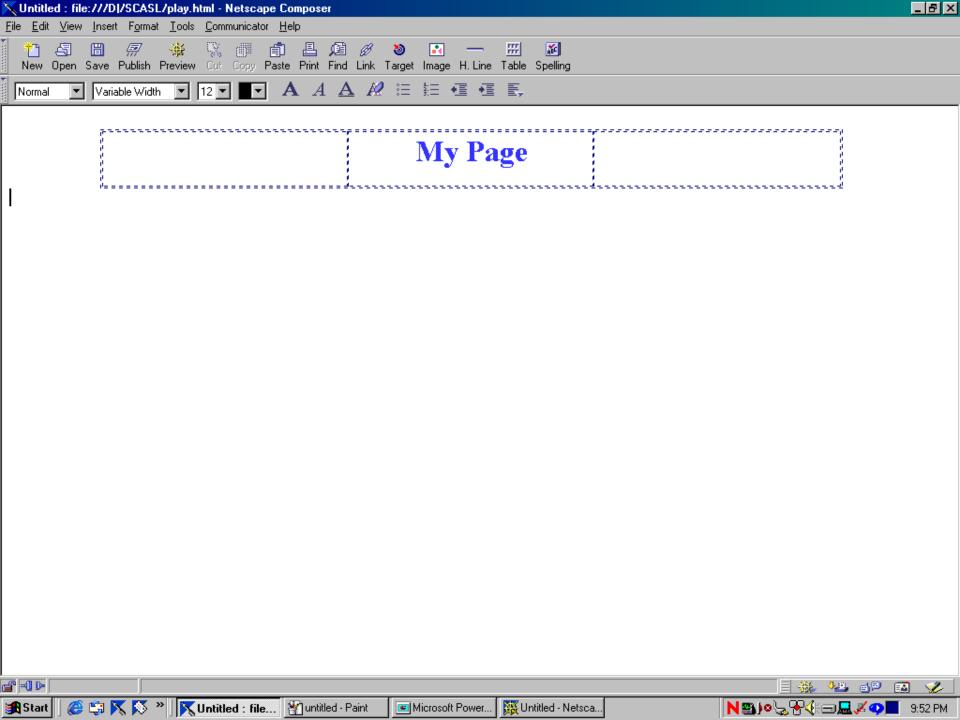

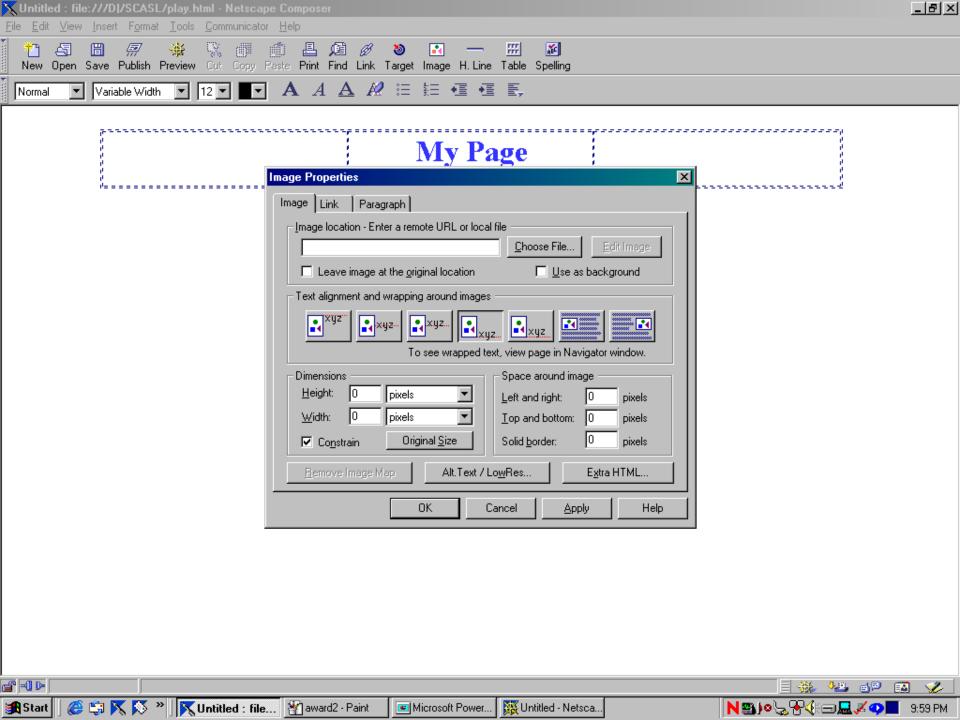

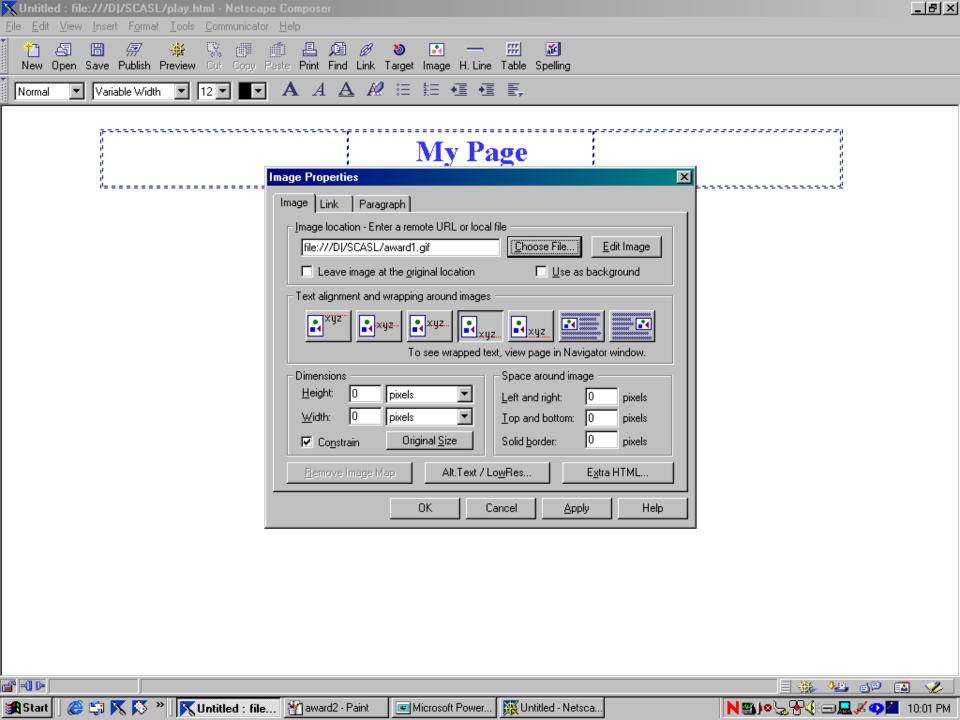

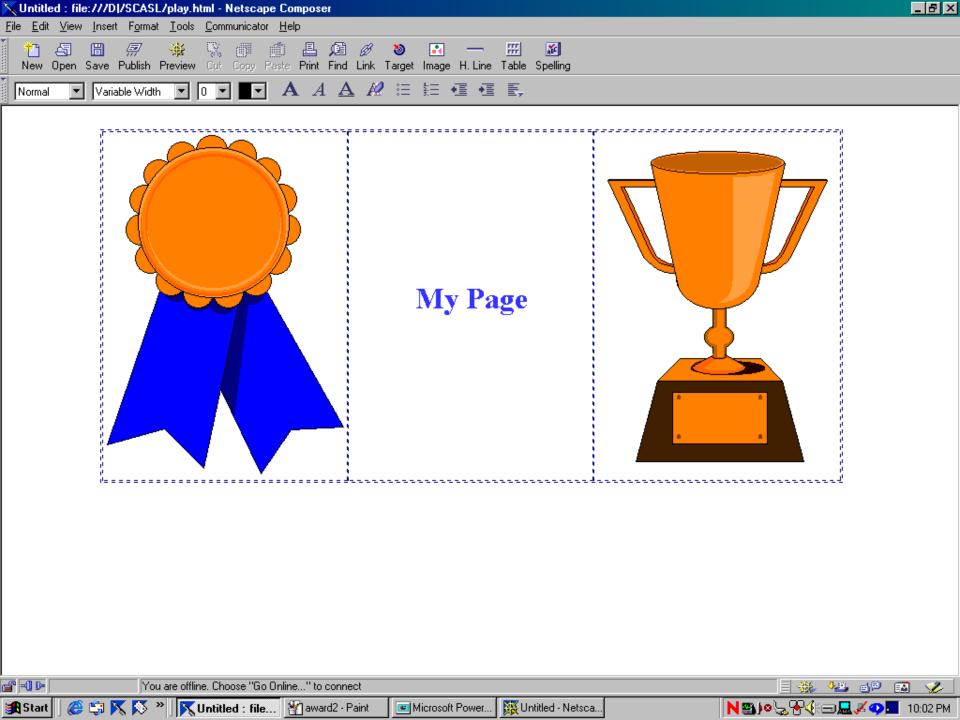

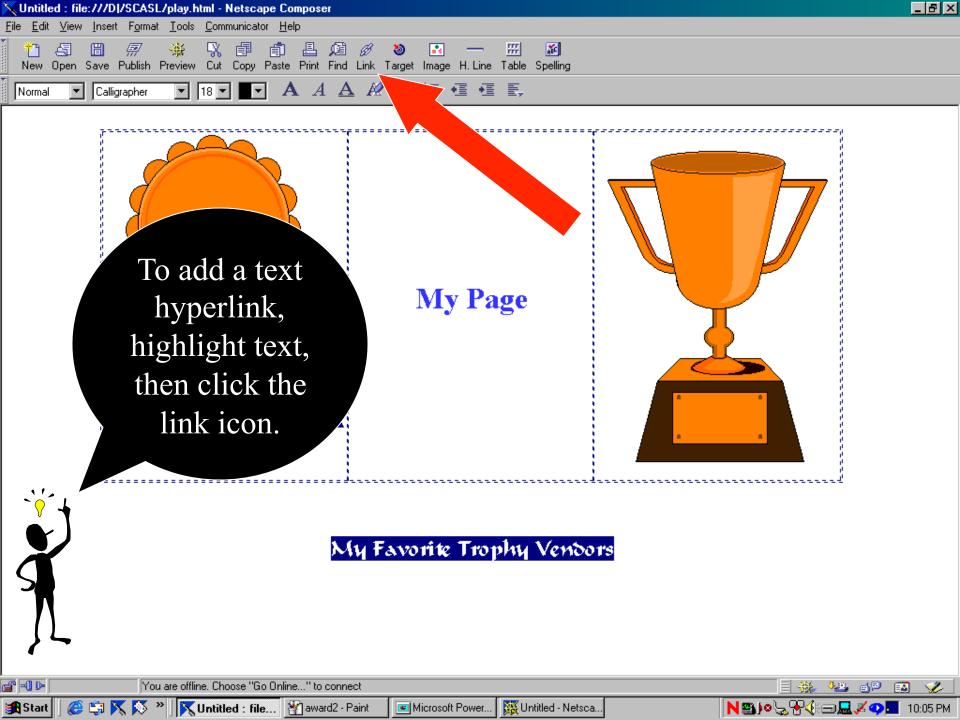

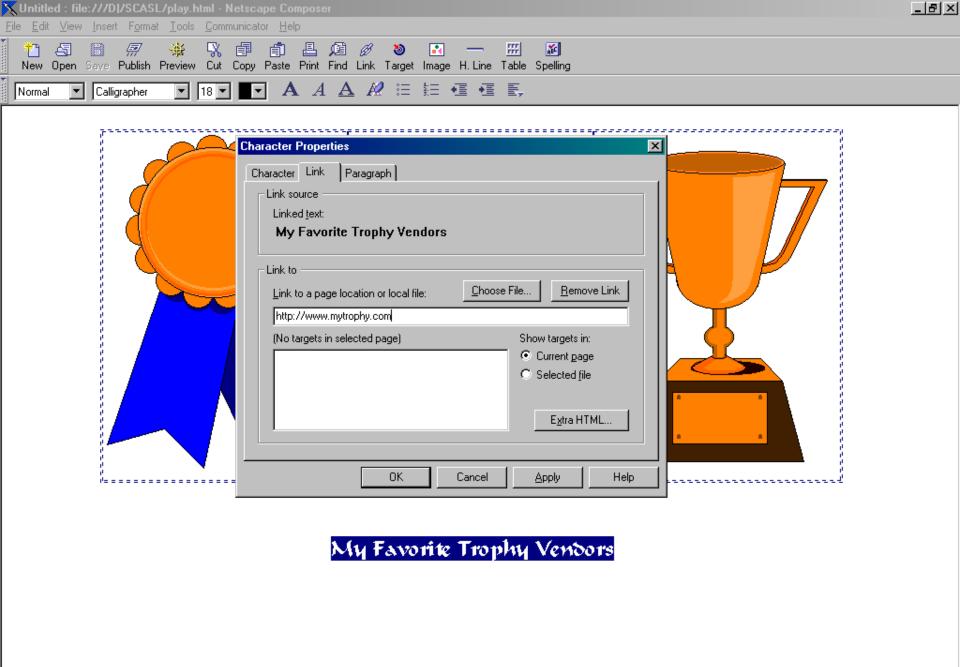

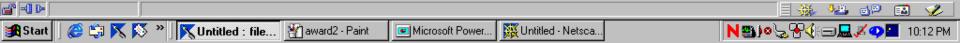

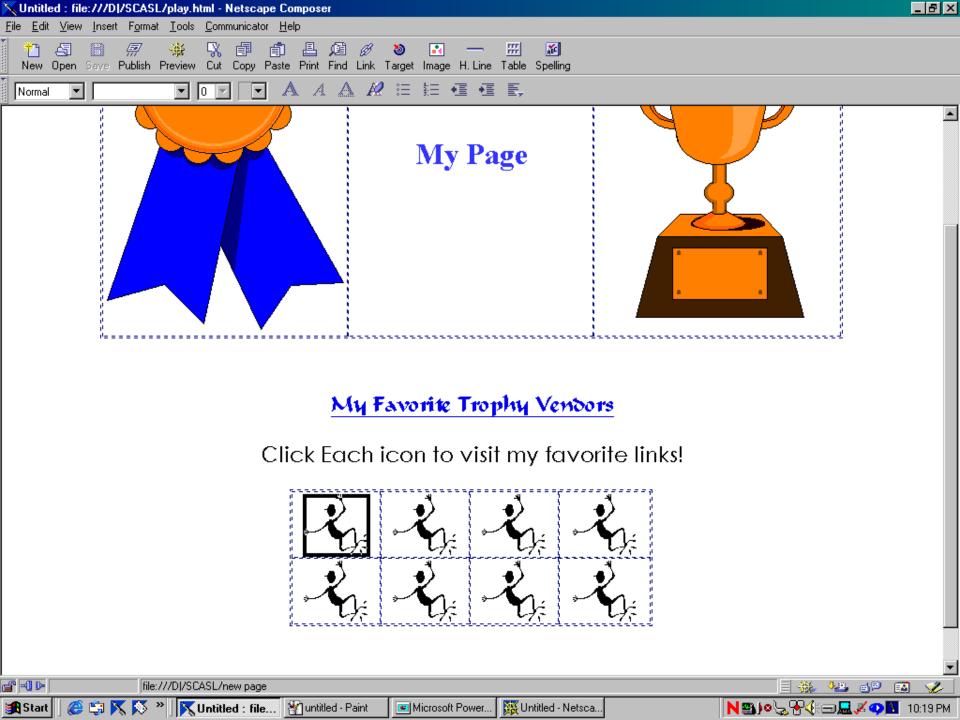

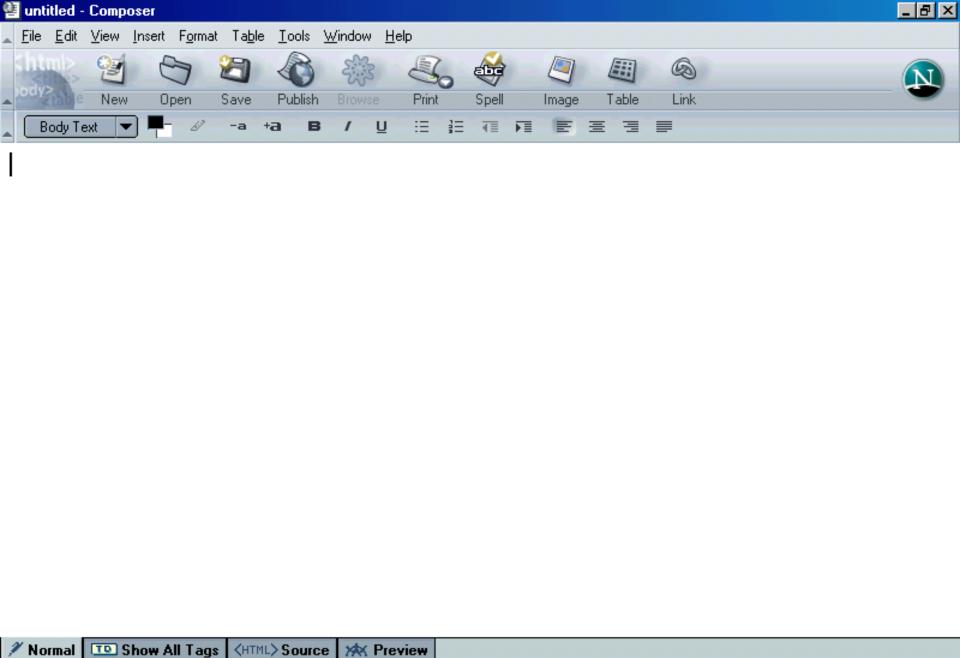

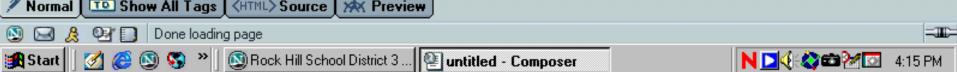

# Microsoft FrontPage

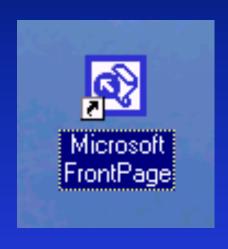

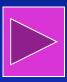

Front Page Guide

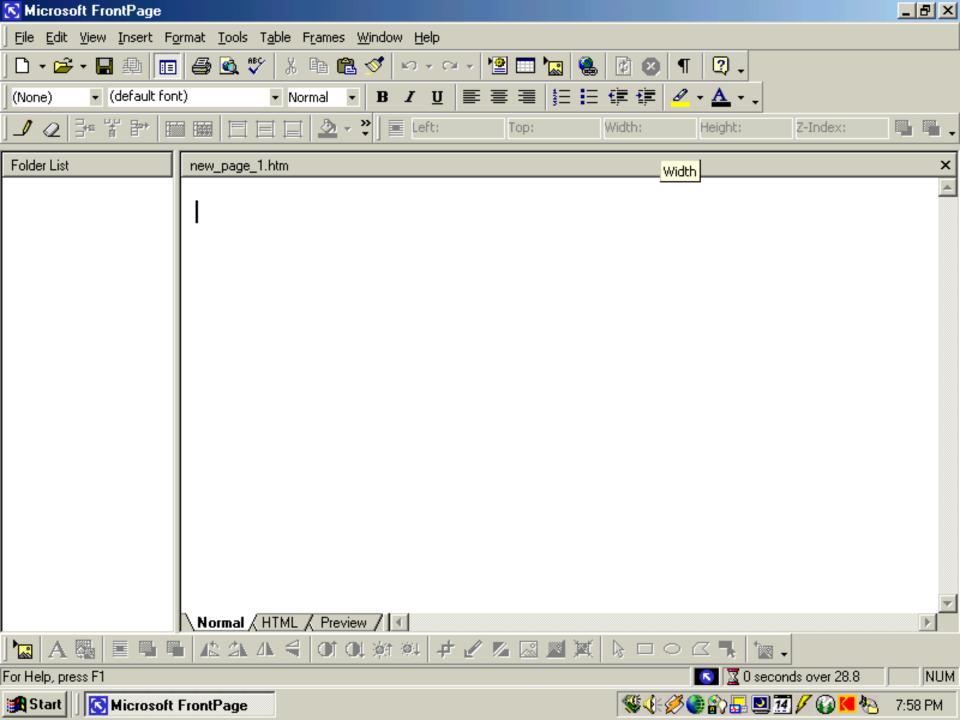

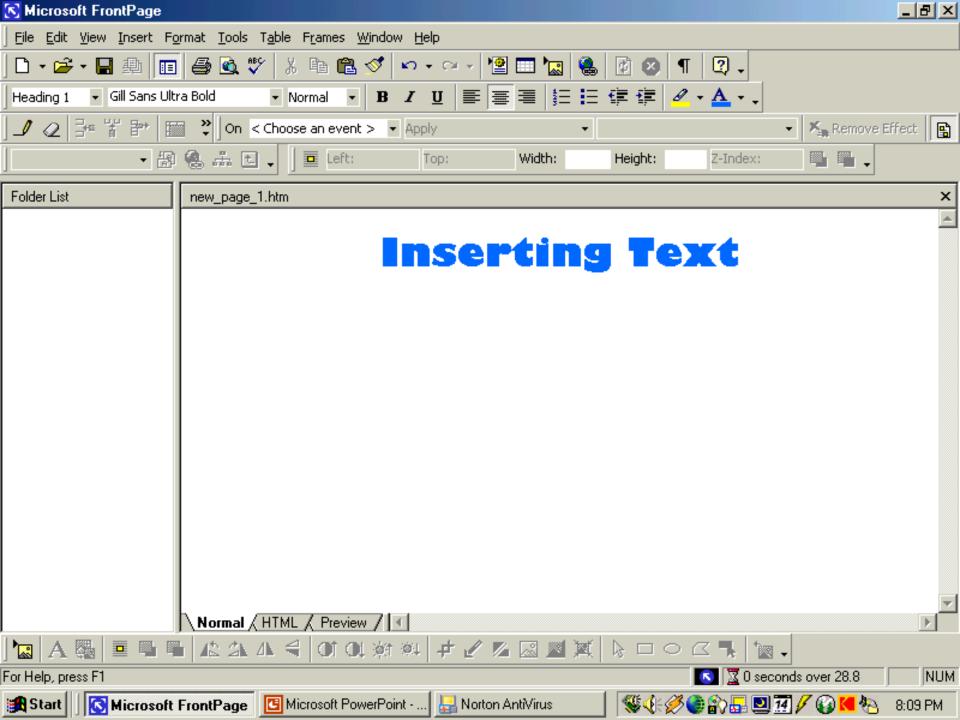

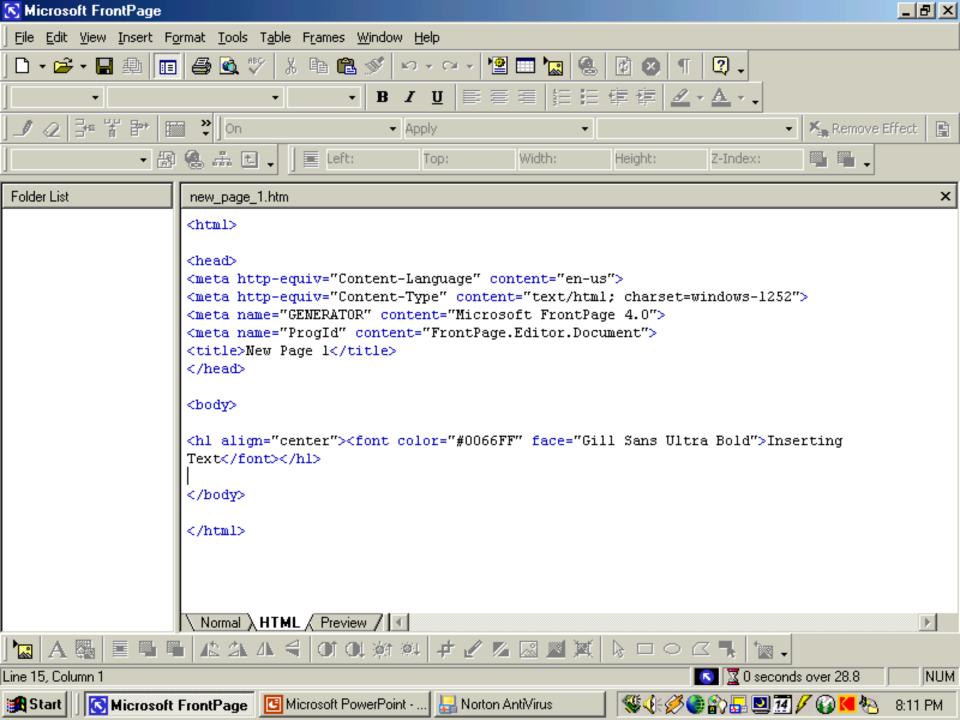

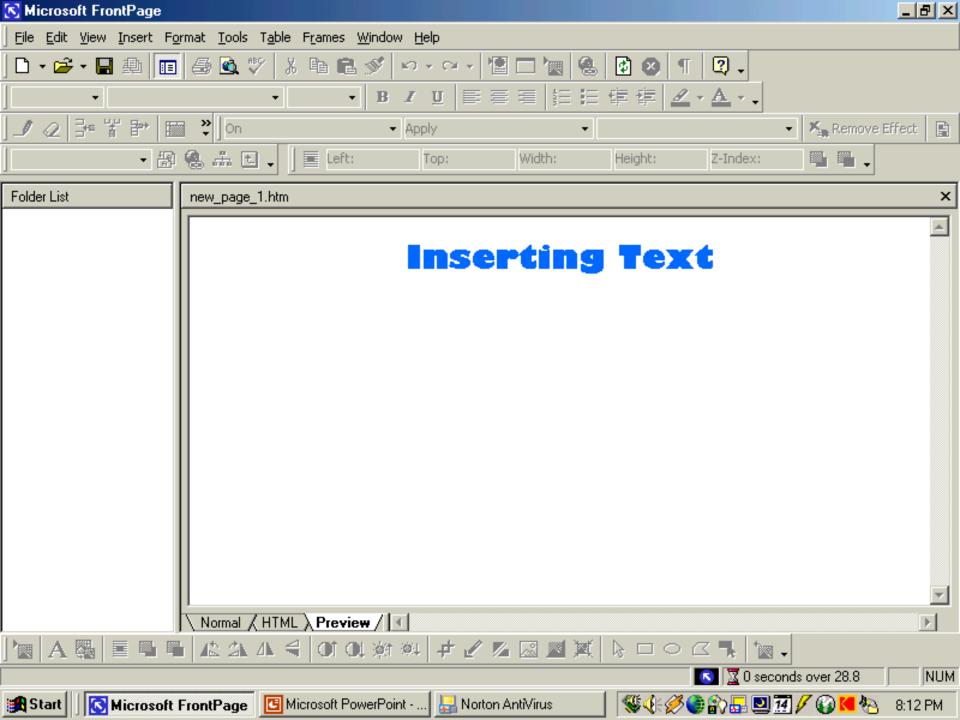

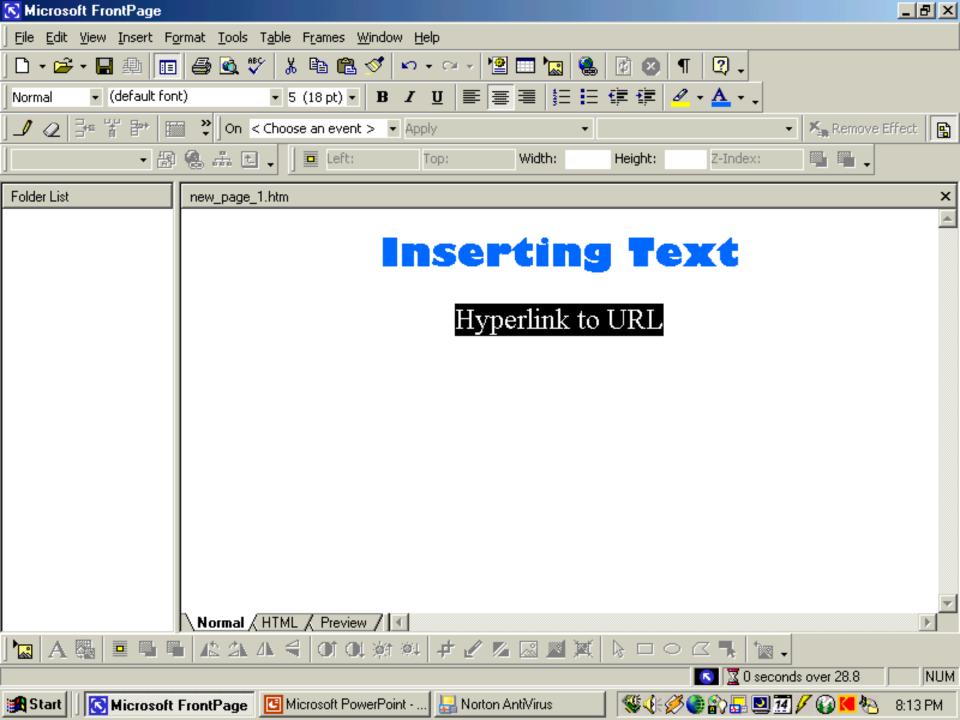

### Tool Bar

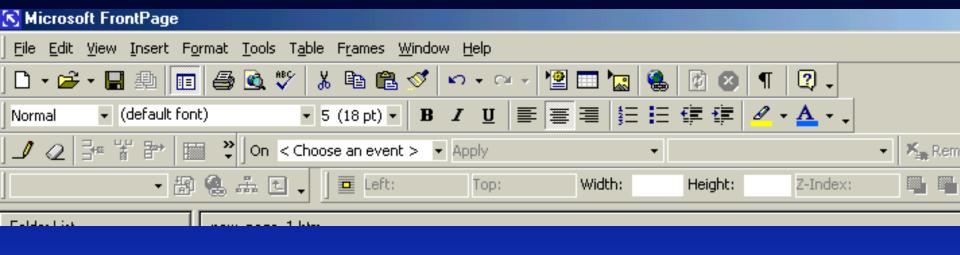

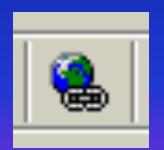

Button used to make hyperlink

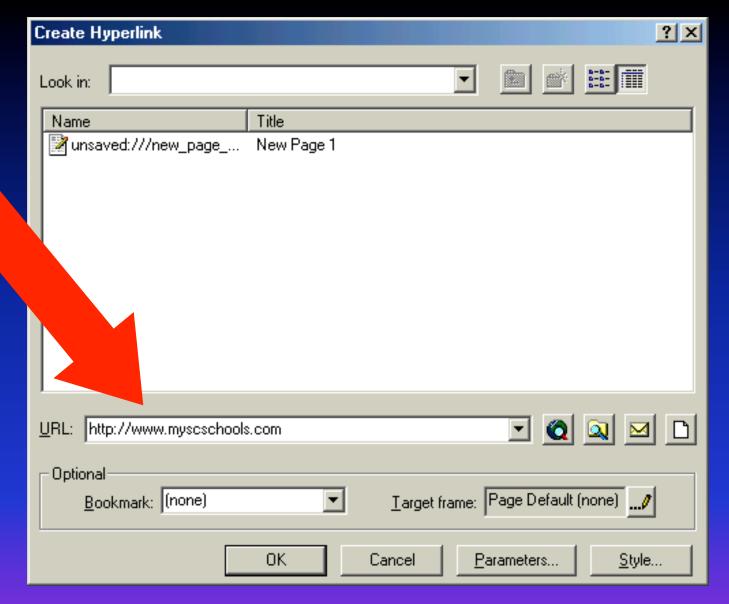

Beside the box for URL, type in the complete address

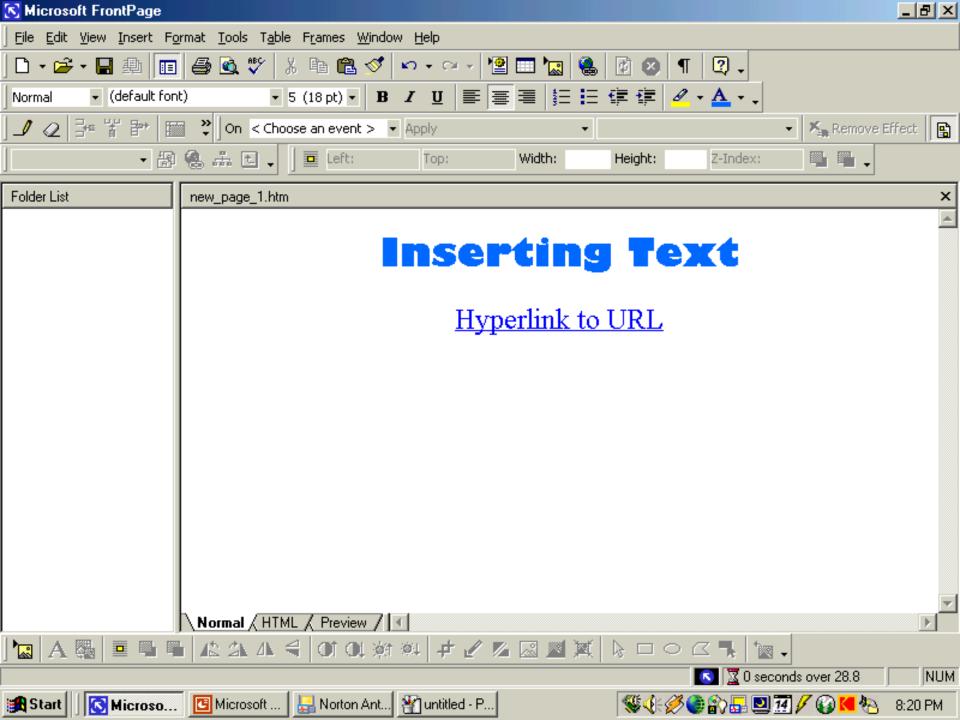

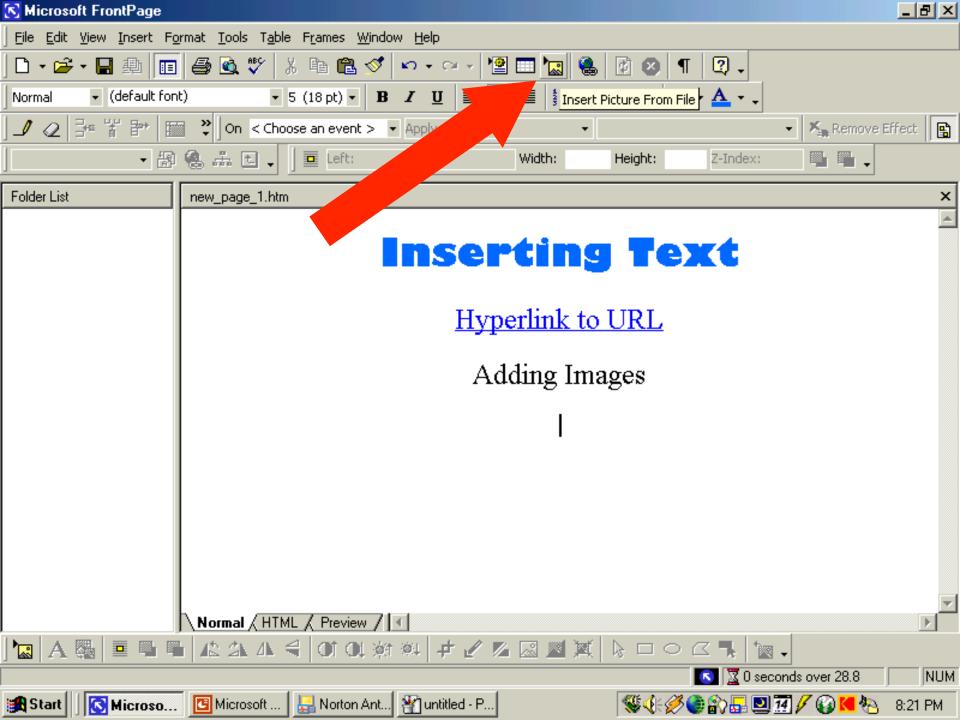

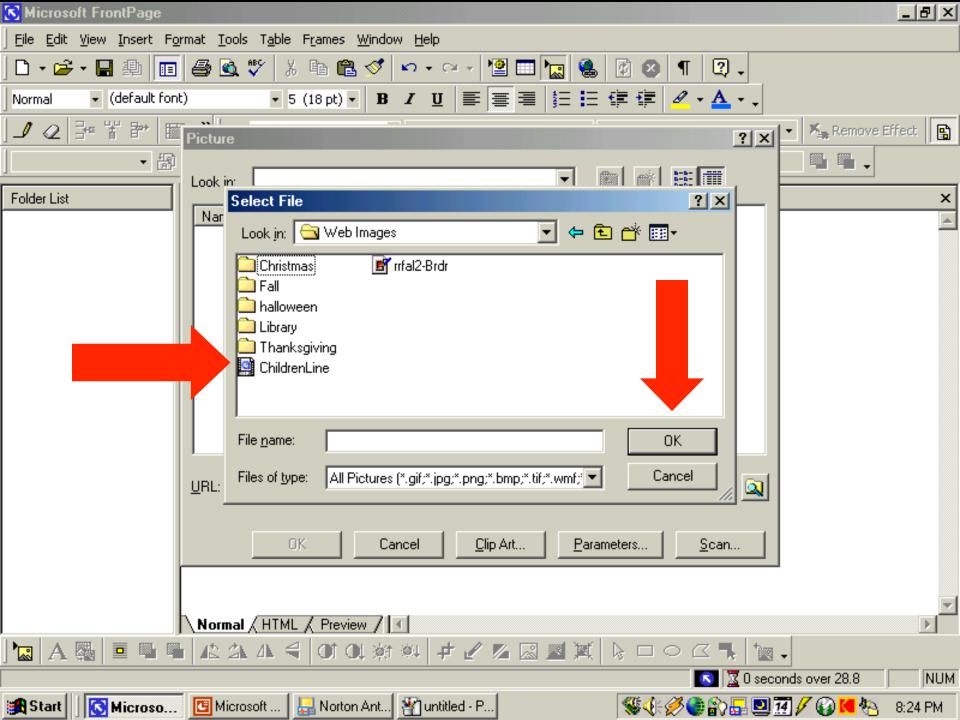

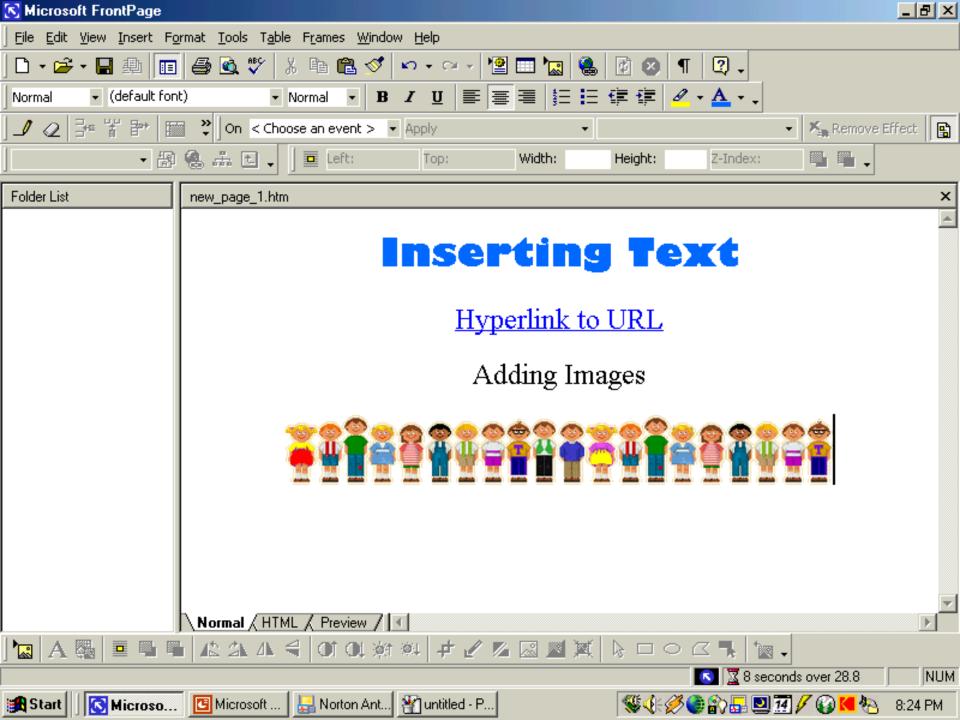

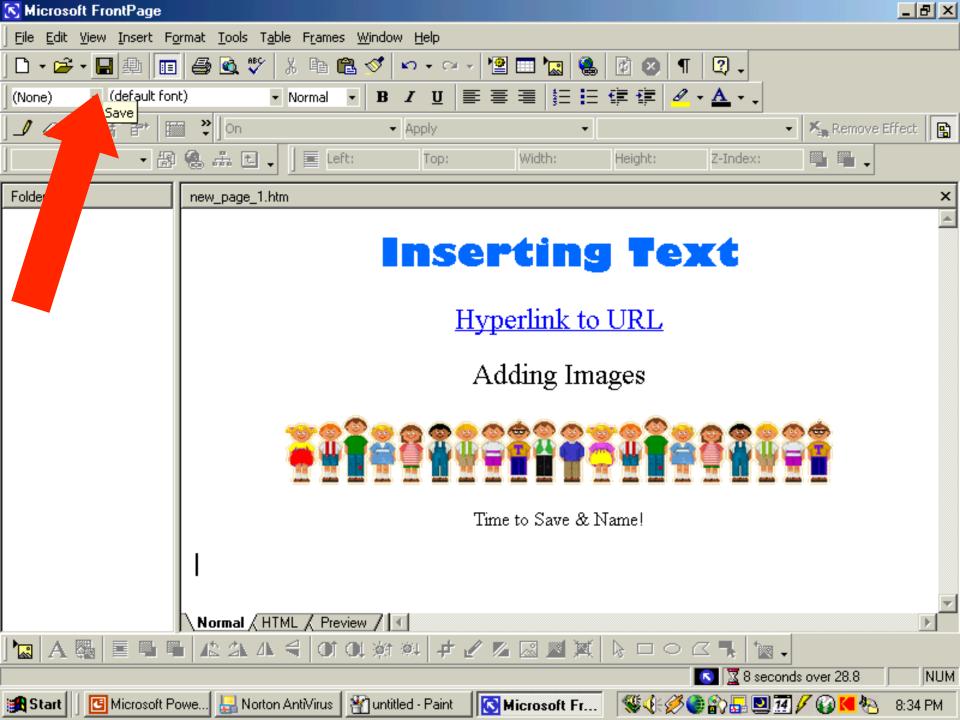

Be sure to save often!
Use the disk icon on the toolbar!

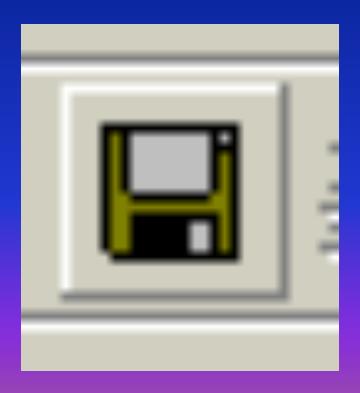

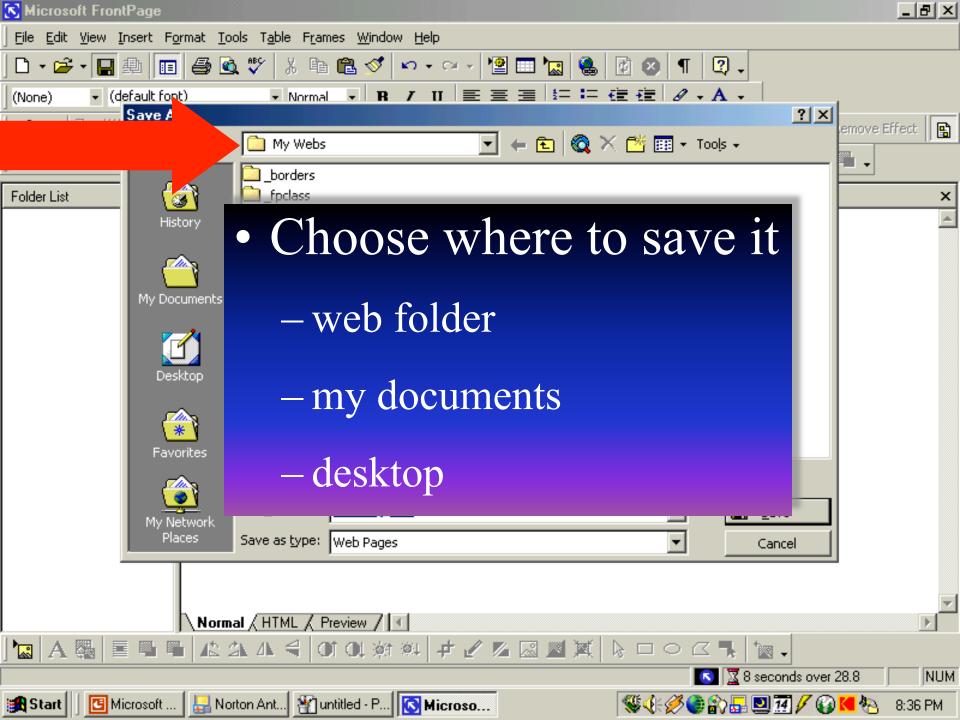

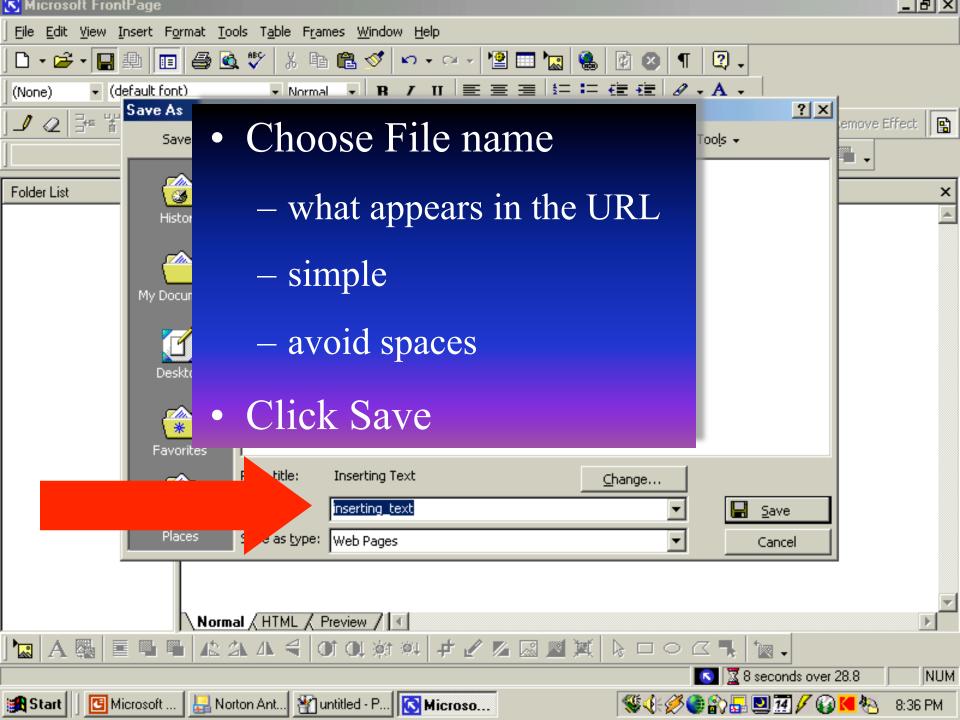

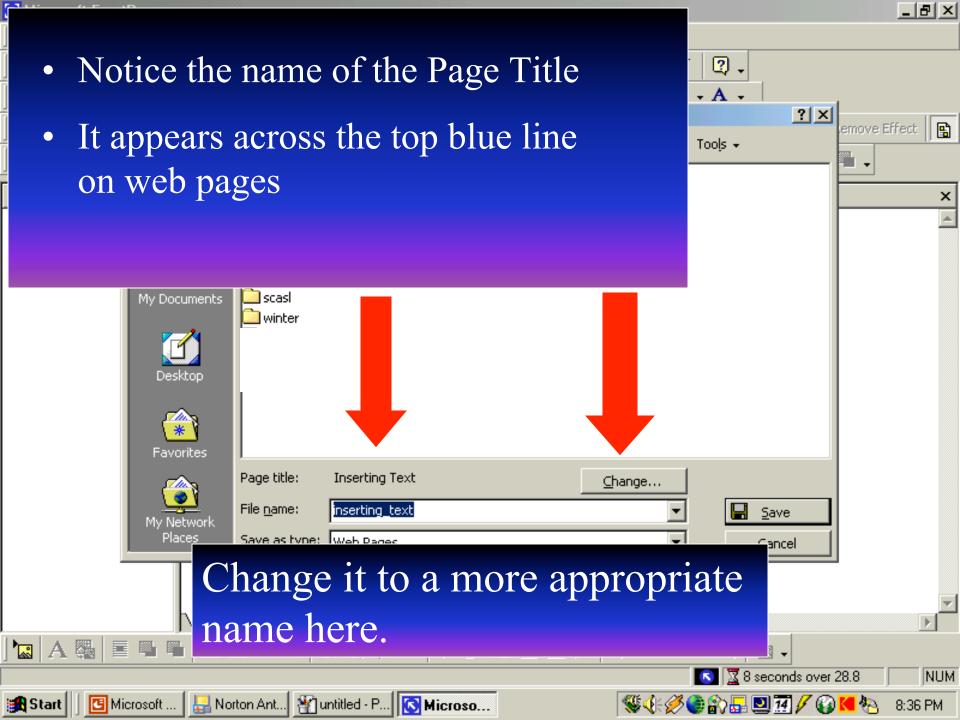

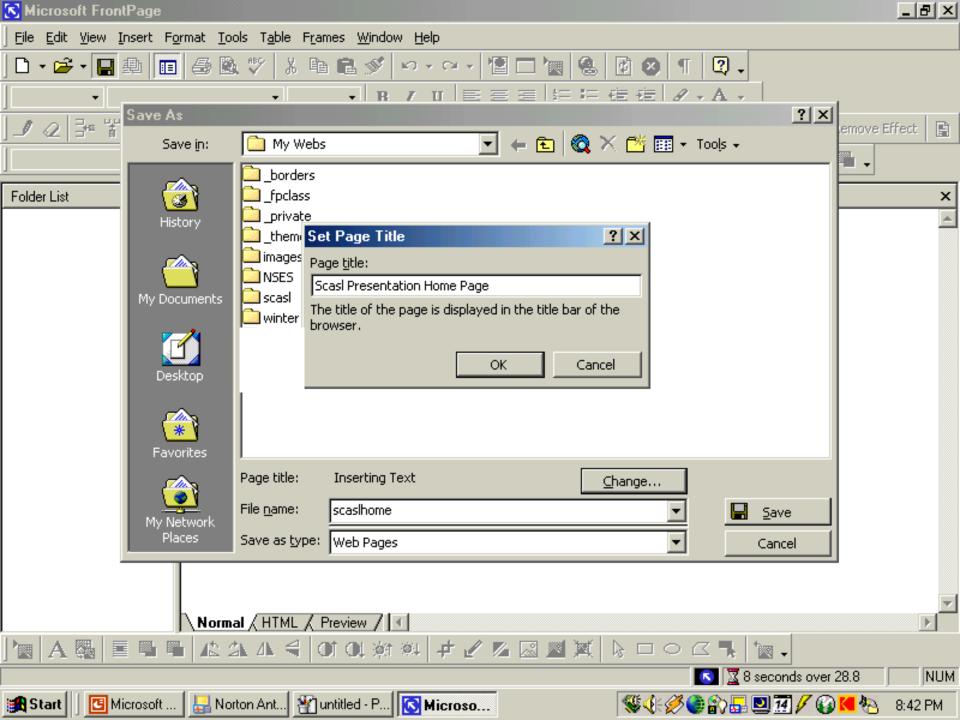

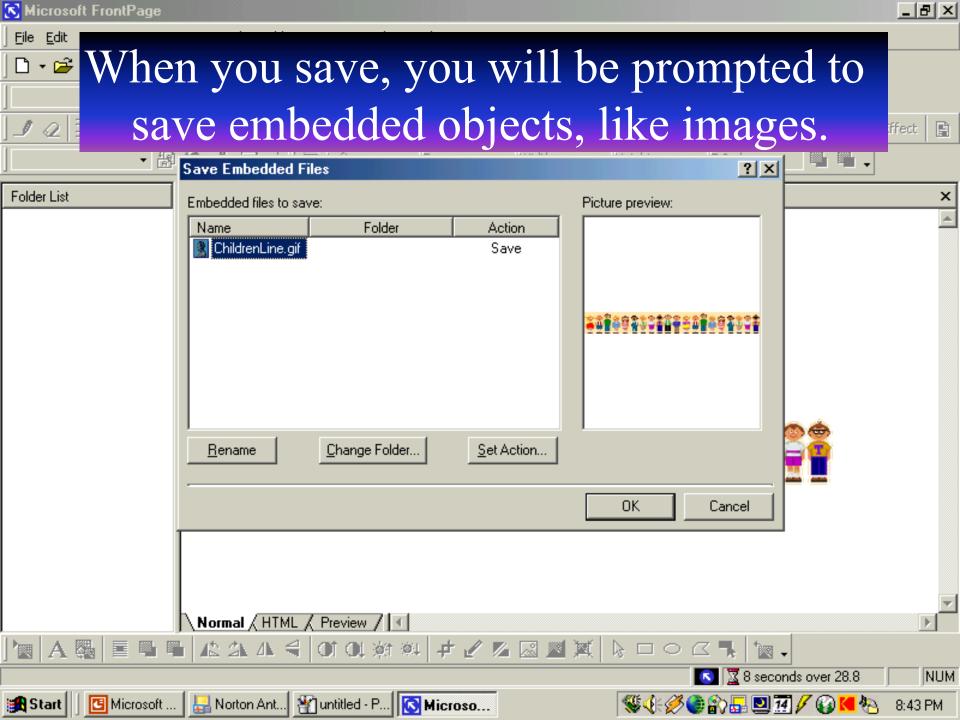

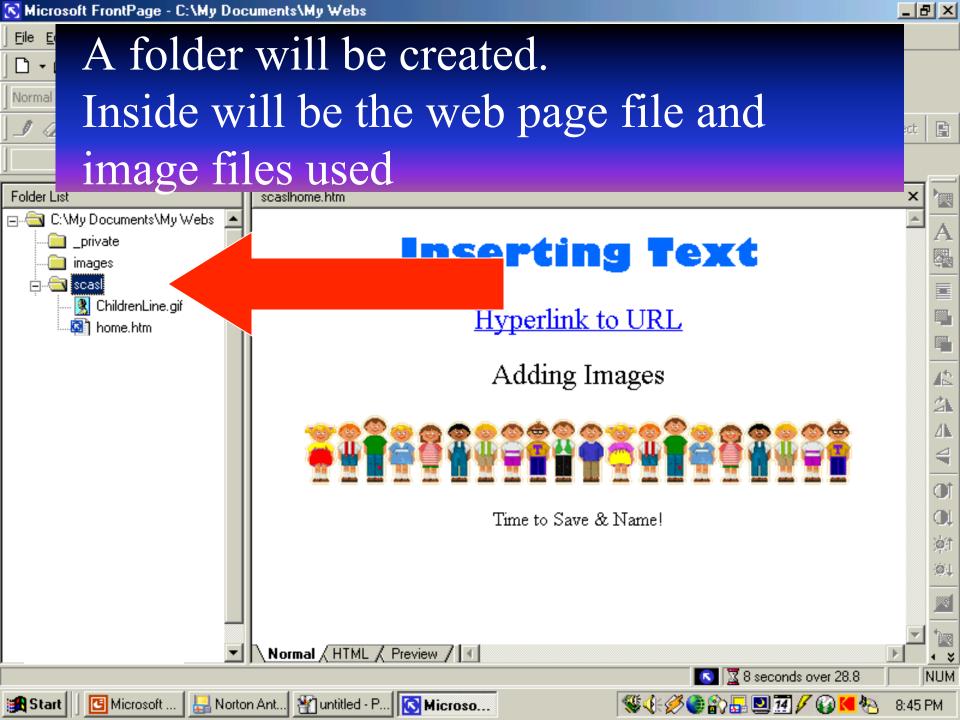

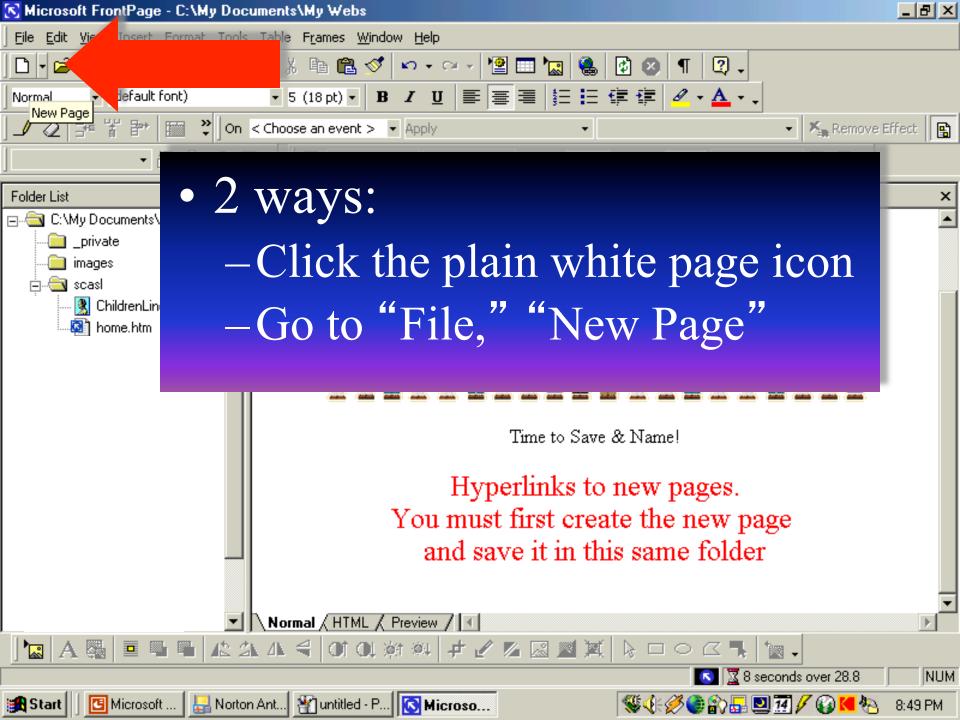

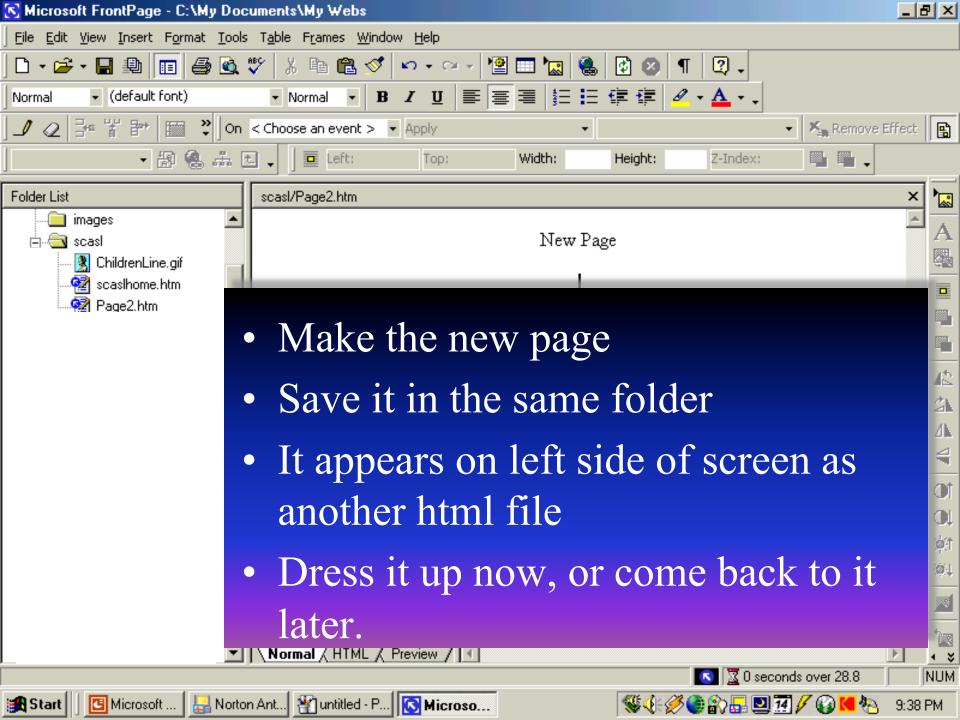

- To connect (hyperlink) two pages
  - Highlight the text or image
  - Click your hyperlink button (earth & chain link icon)
  - Find your folder with your html pages
  - Click on the page you want to link

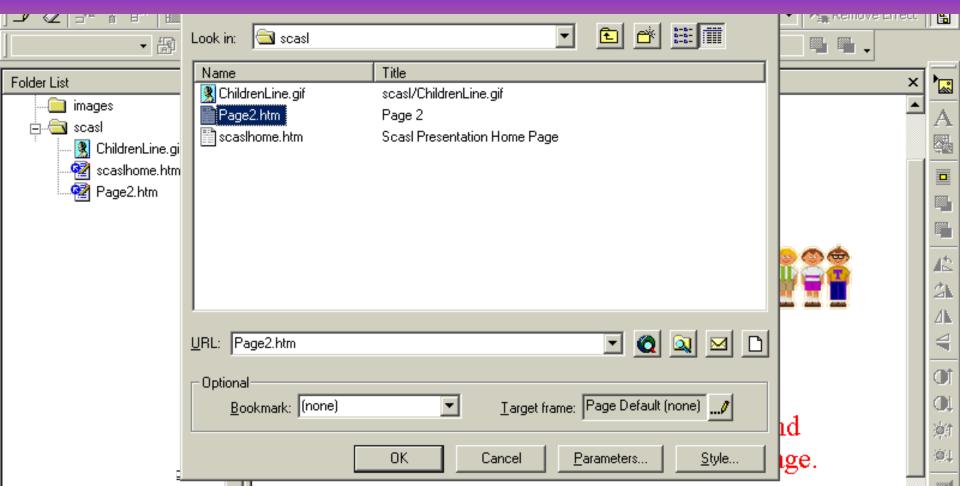

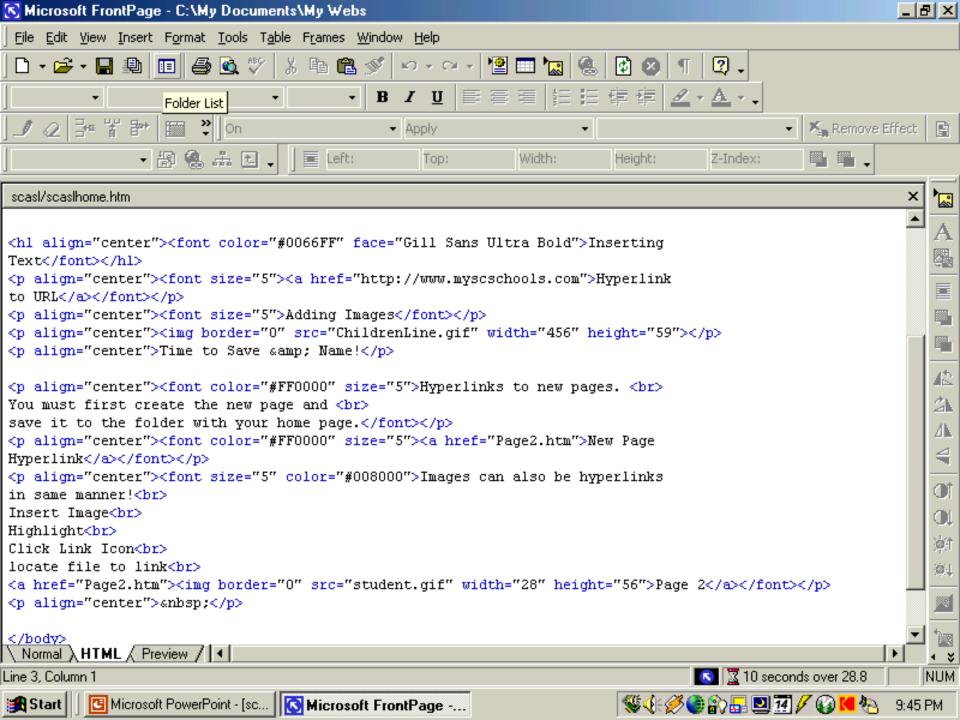

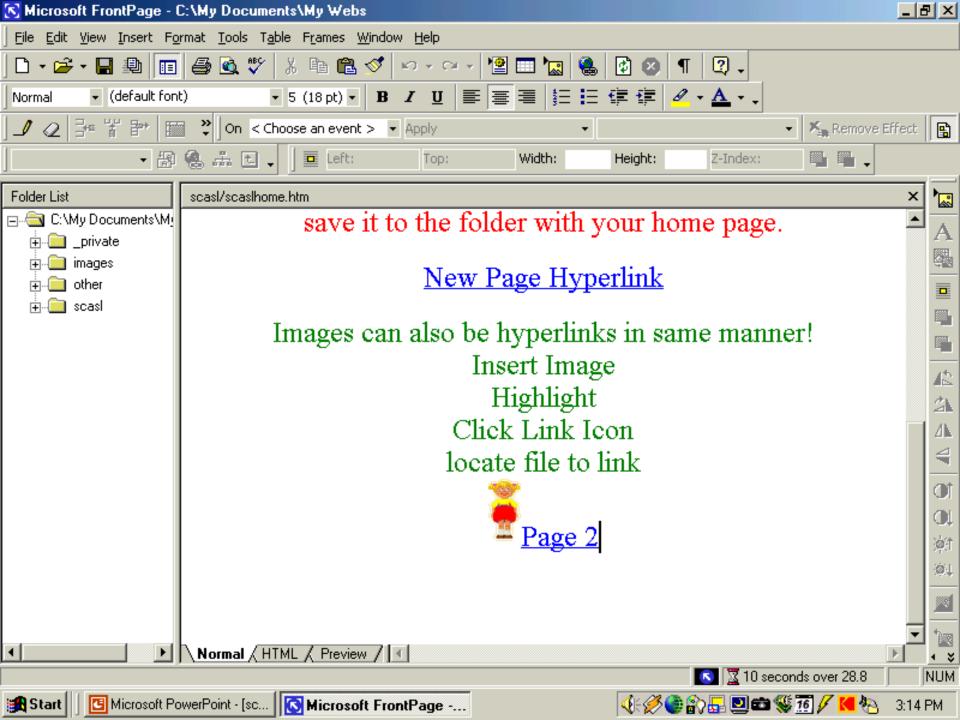

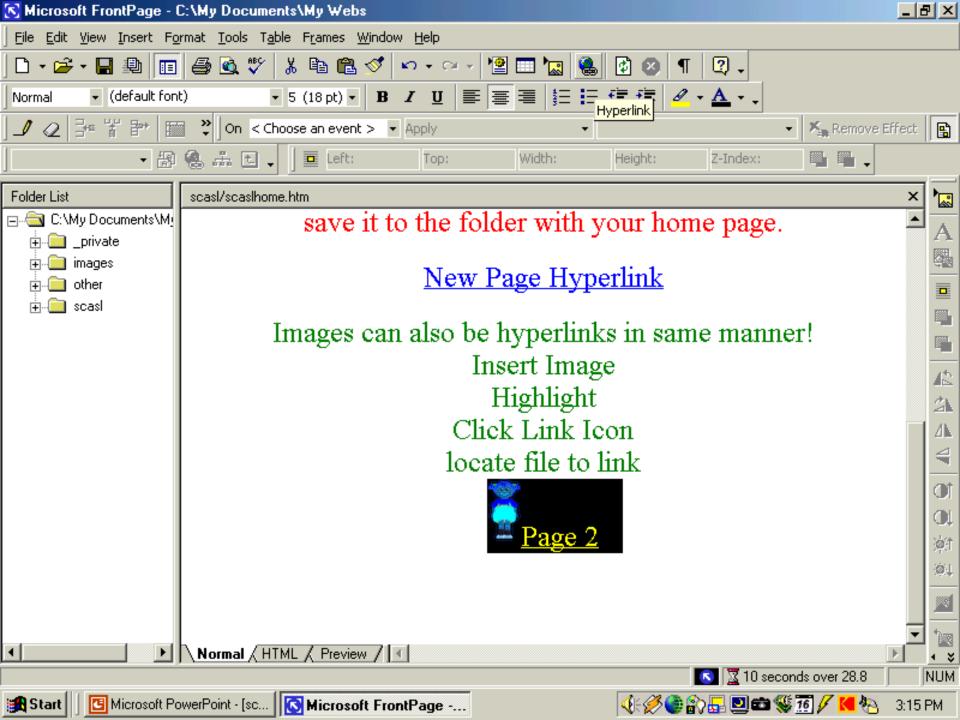

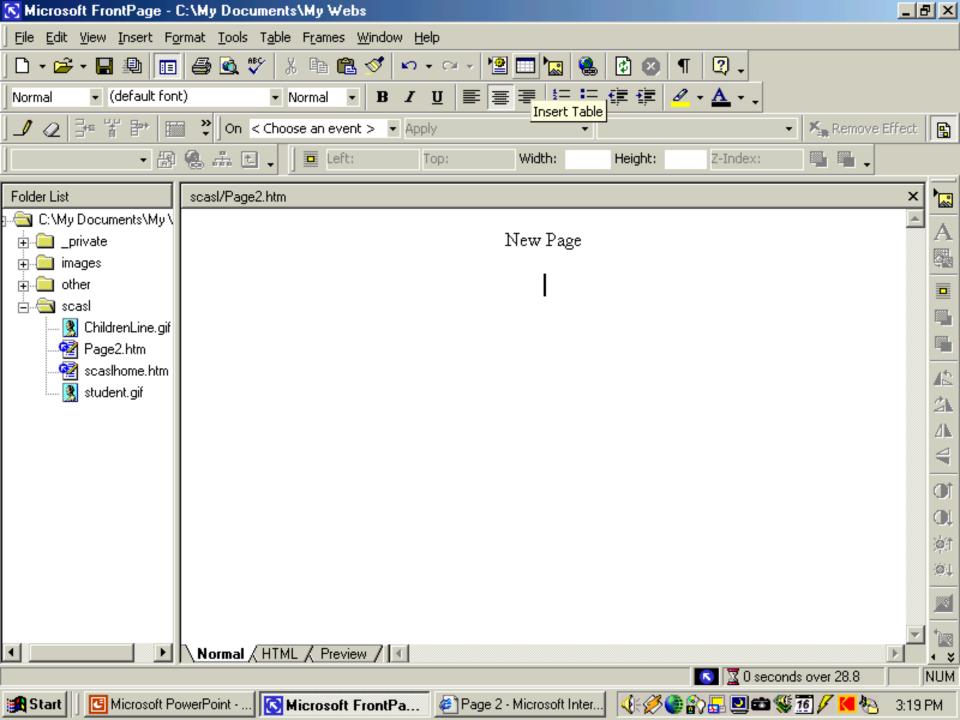

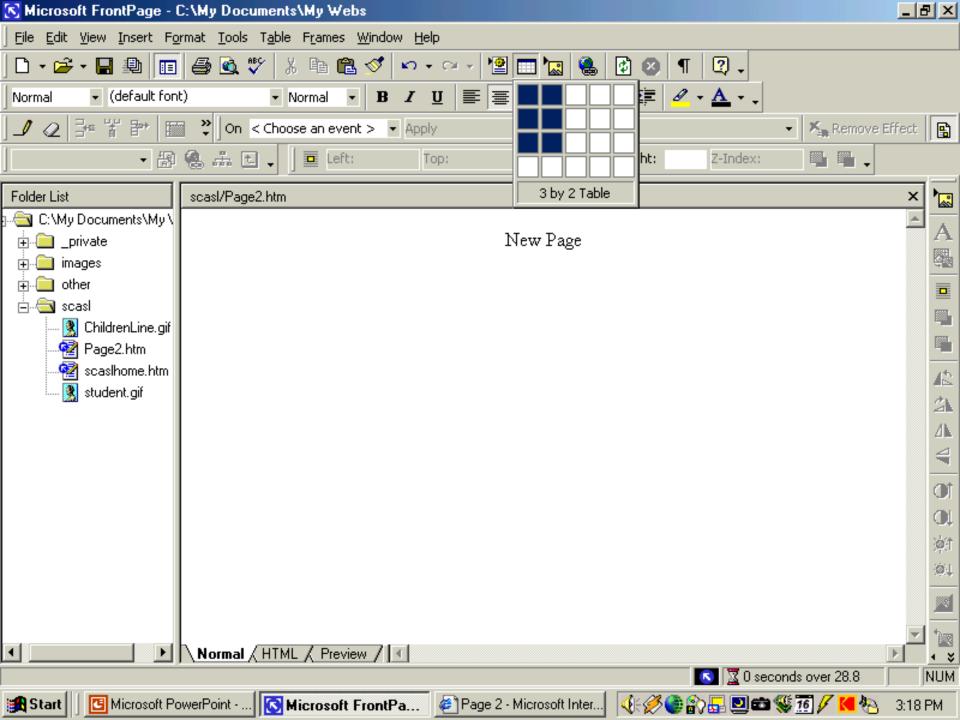

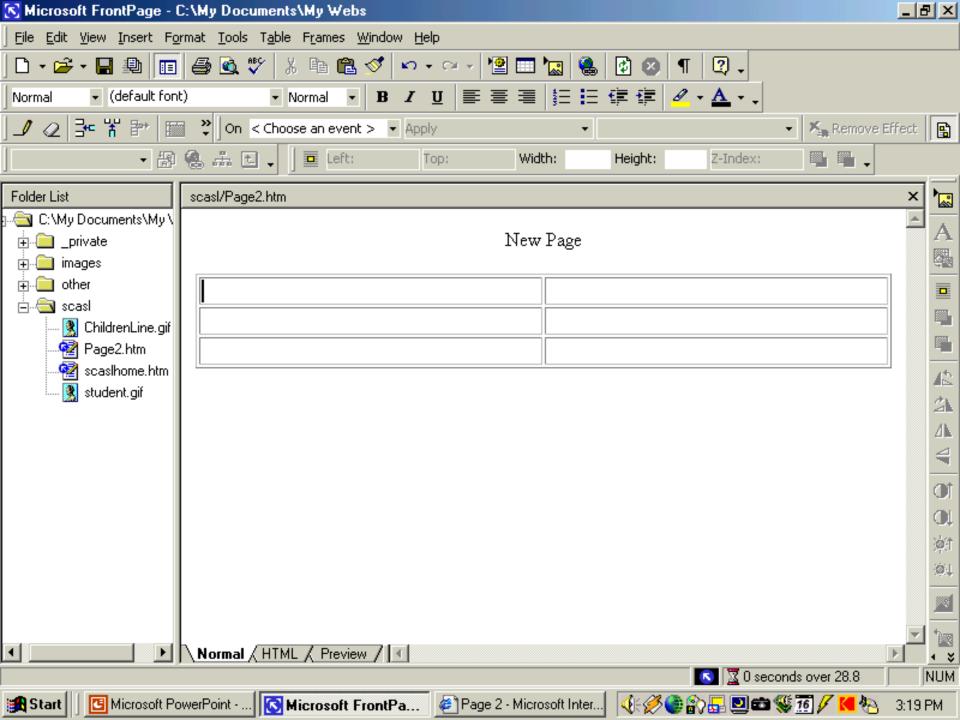

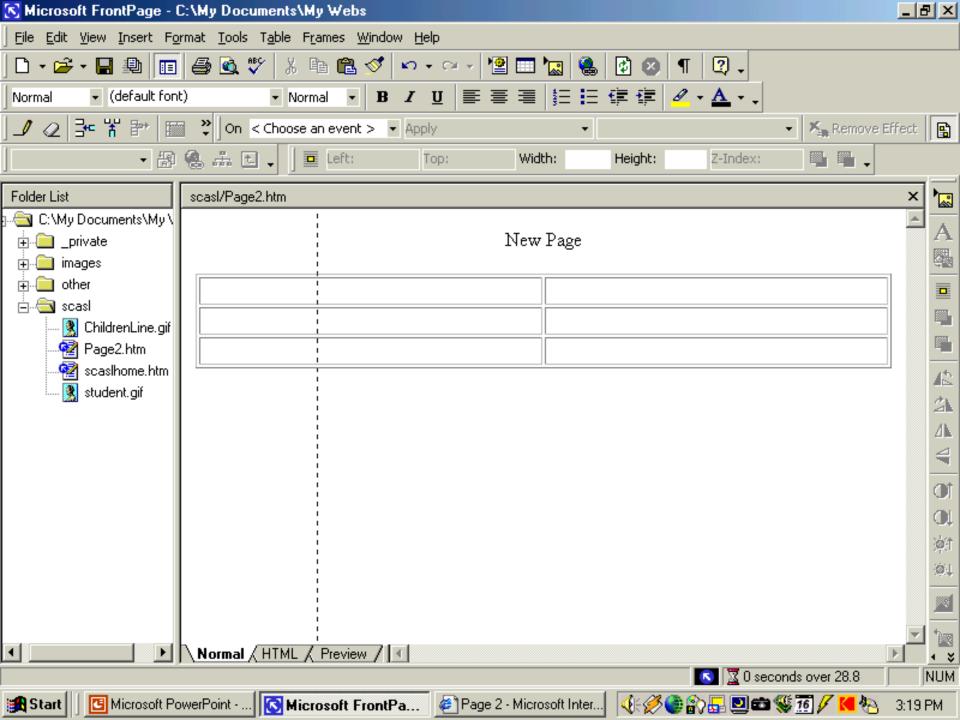

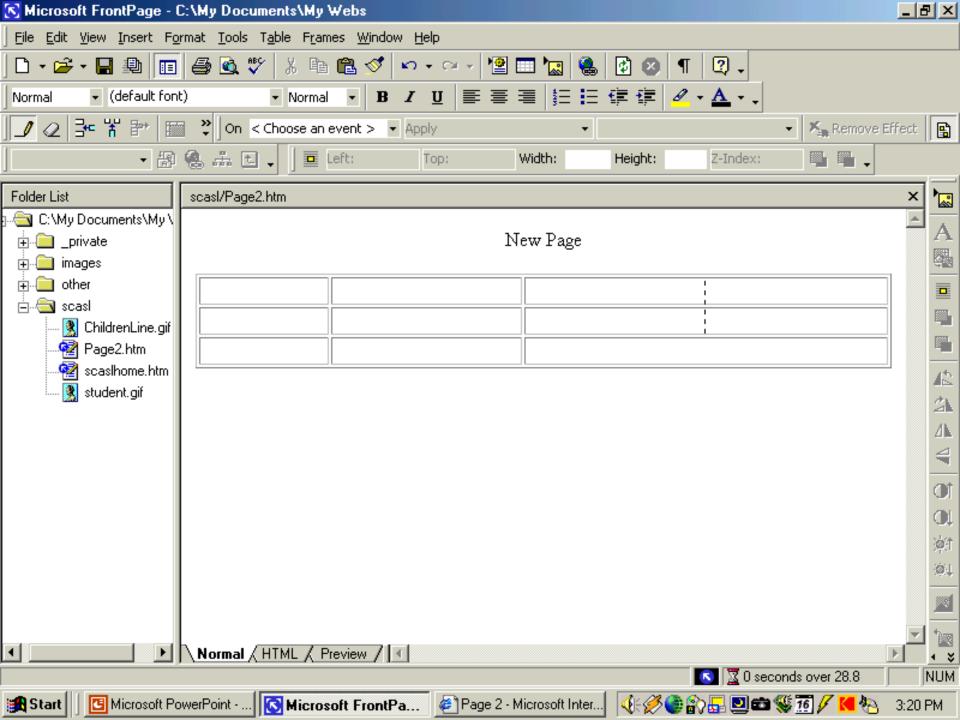

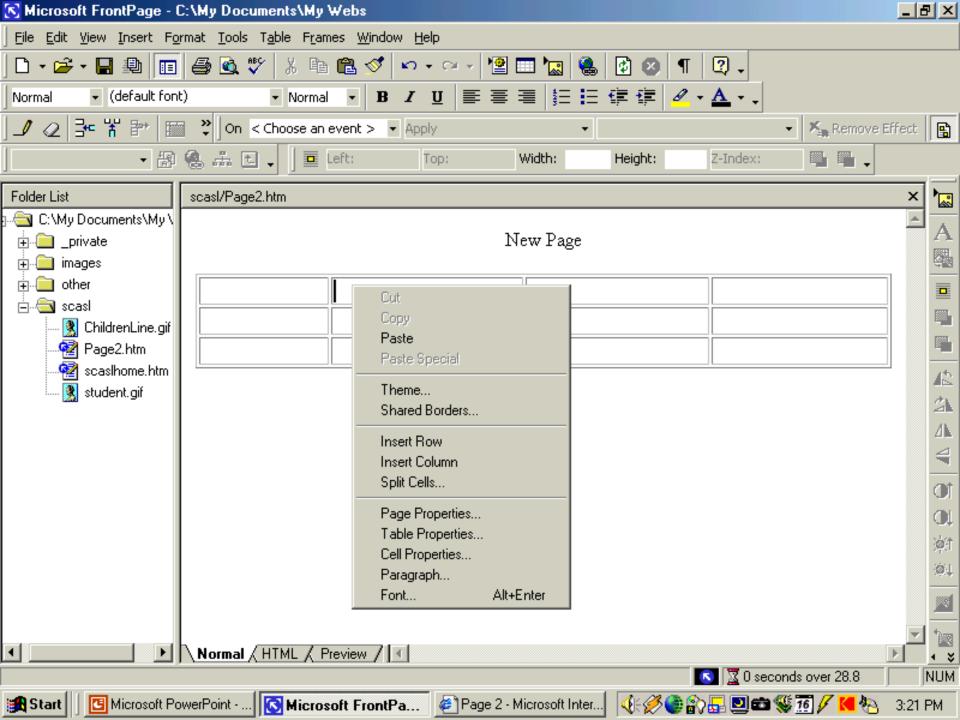

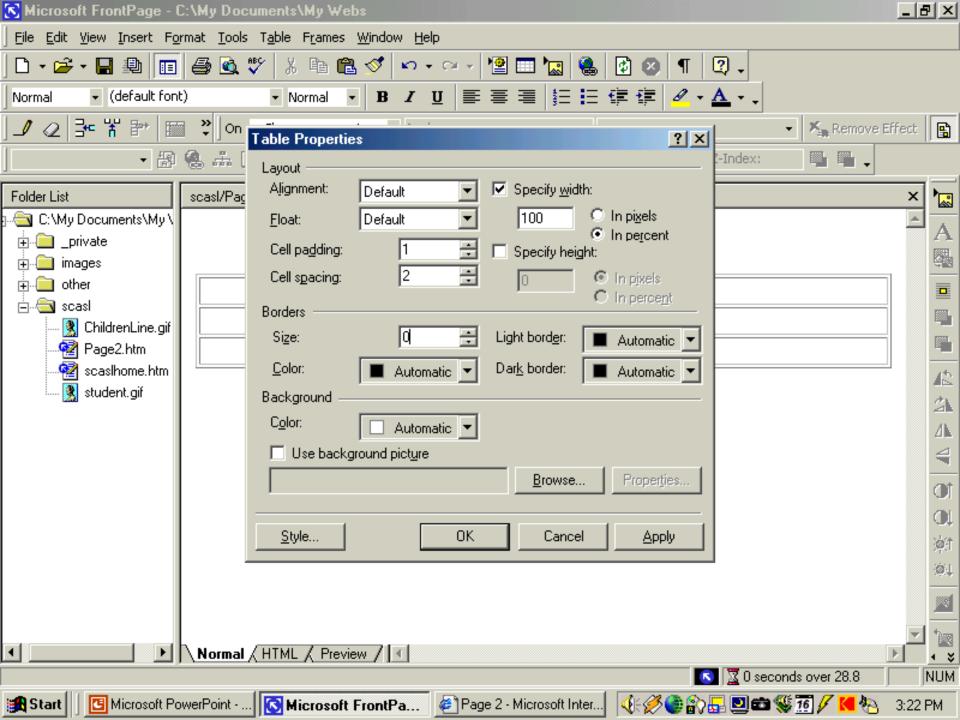

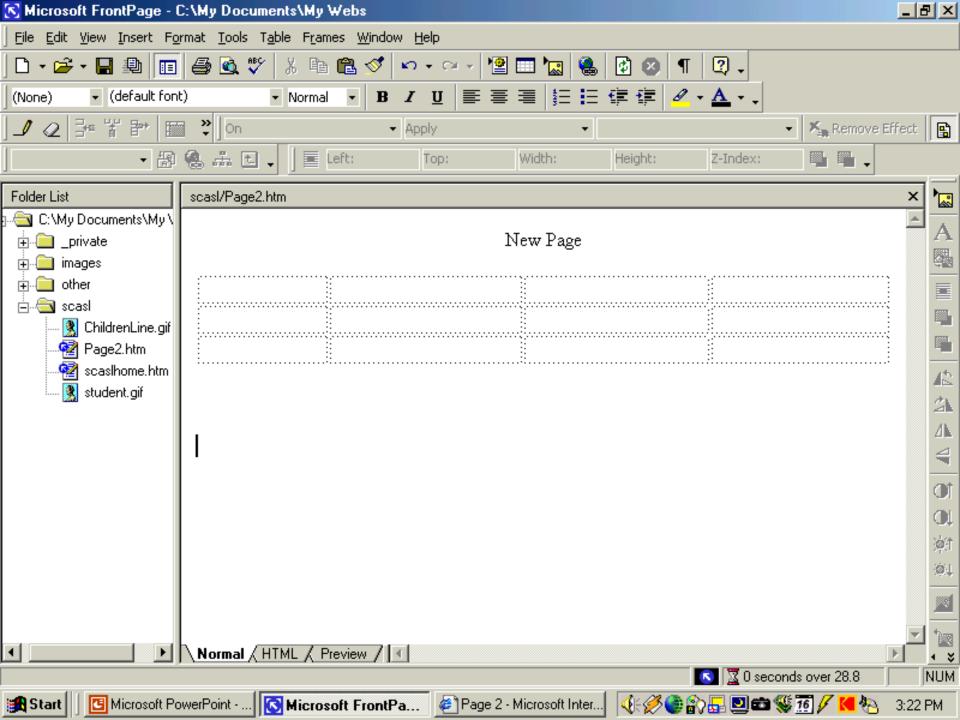

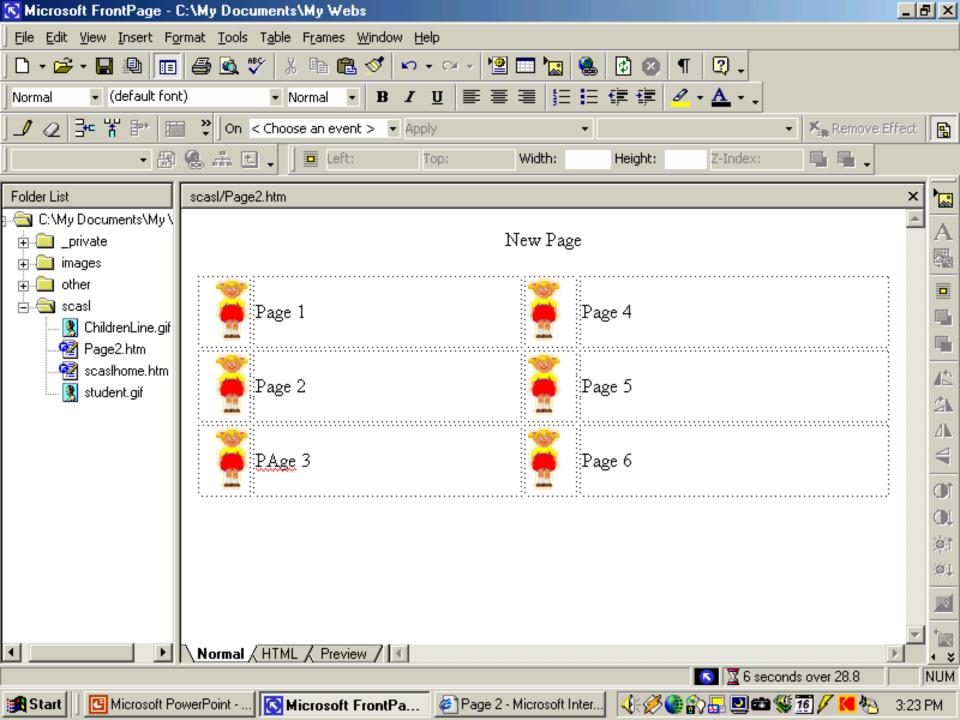

### Microsoft Publisher

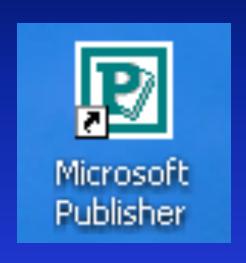

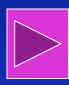

Publisher Template

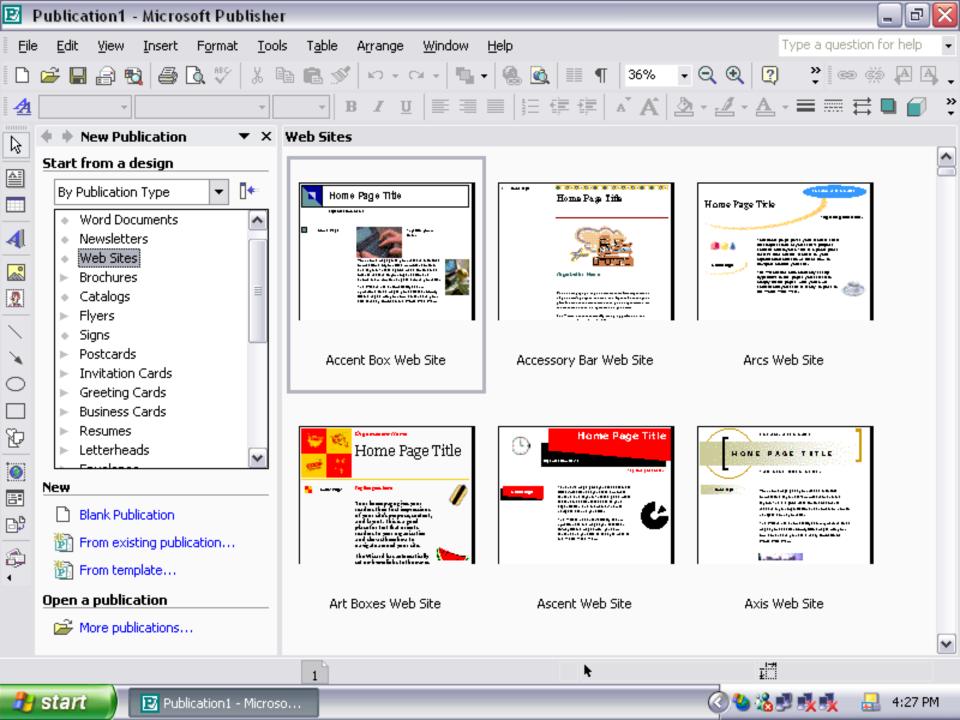

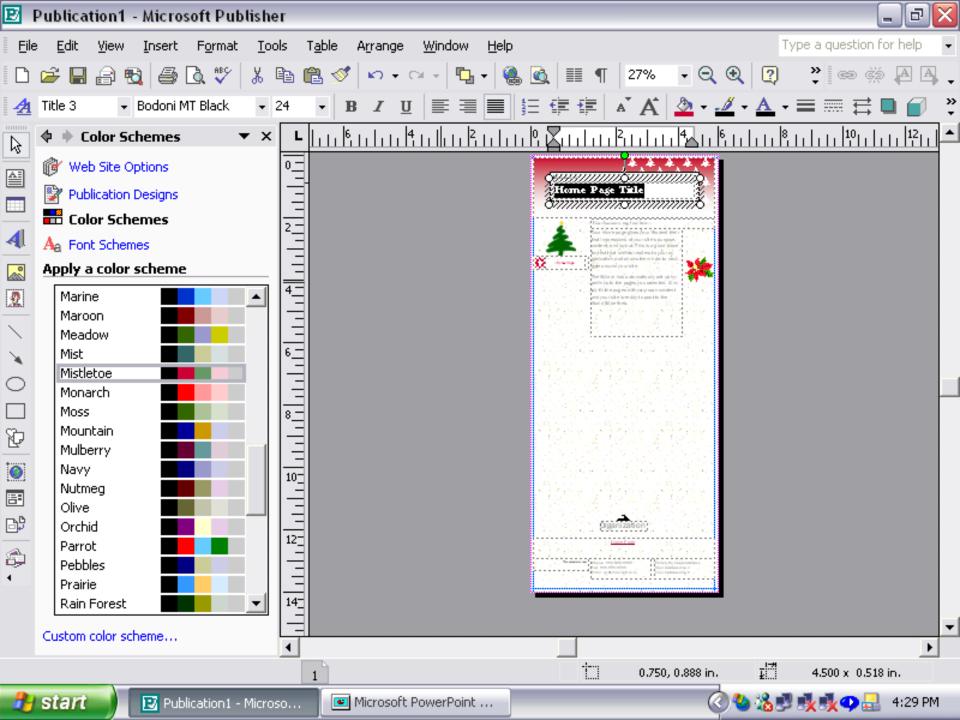

## Microsoft Word

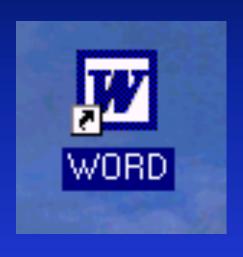

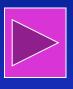

Microsoft Word Template

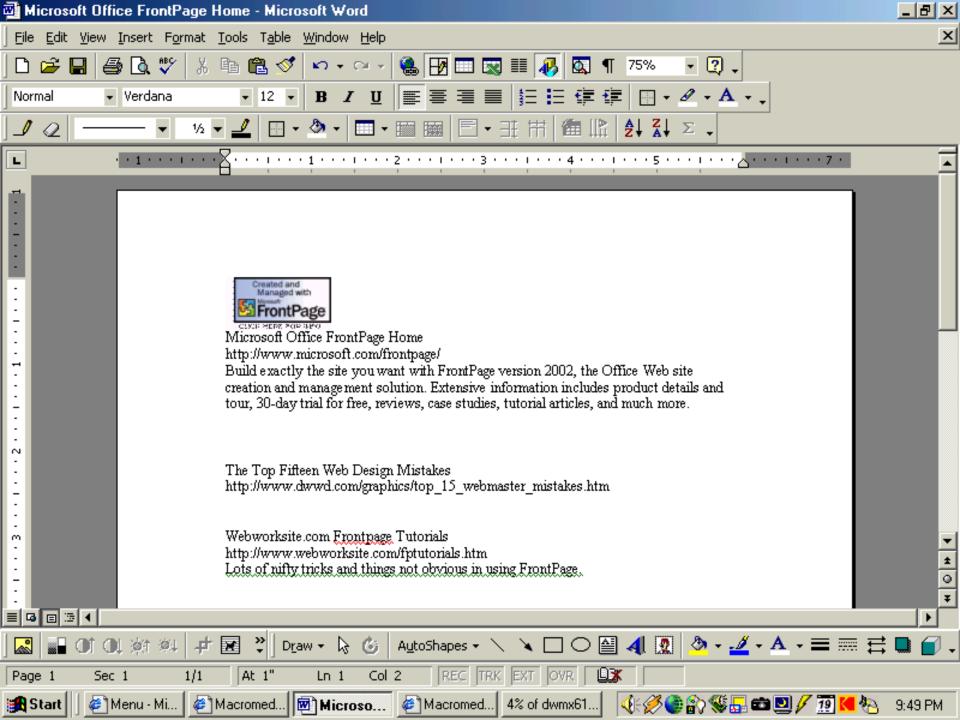

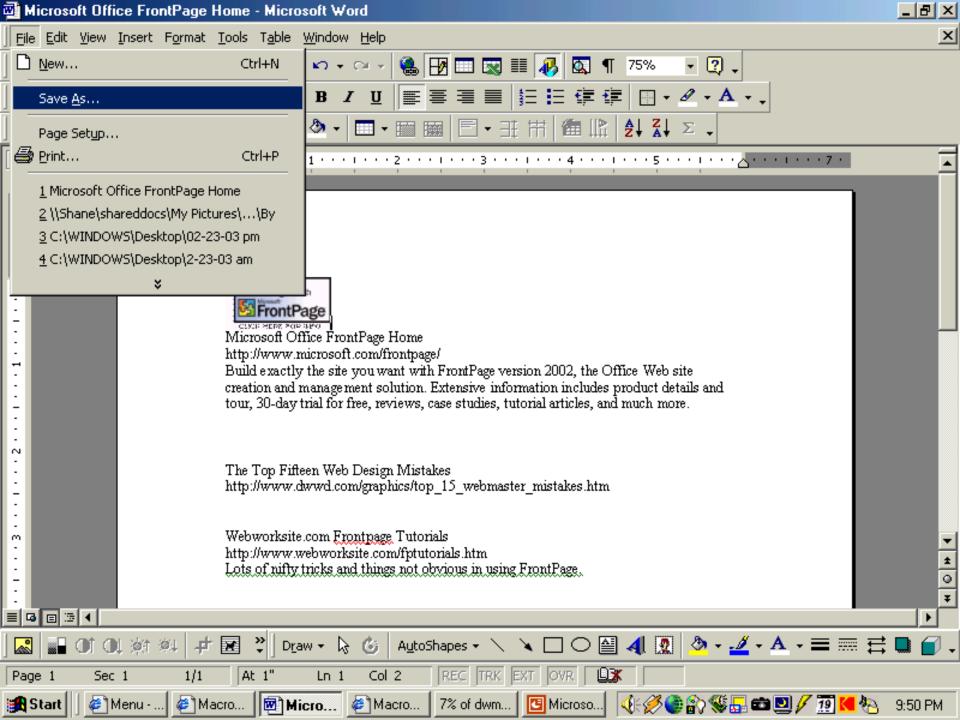

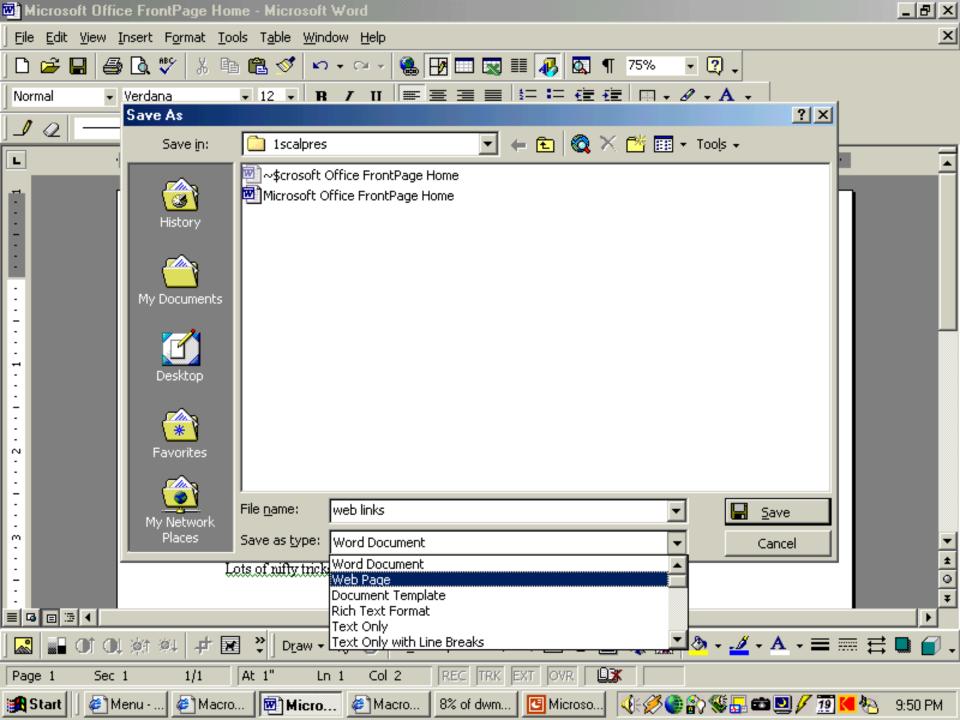

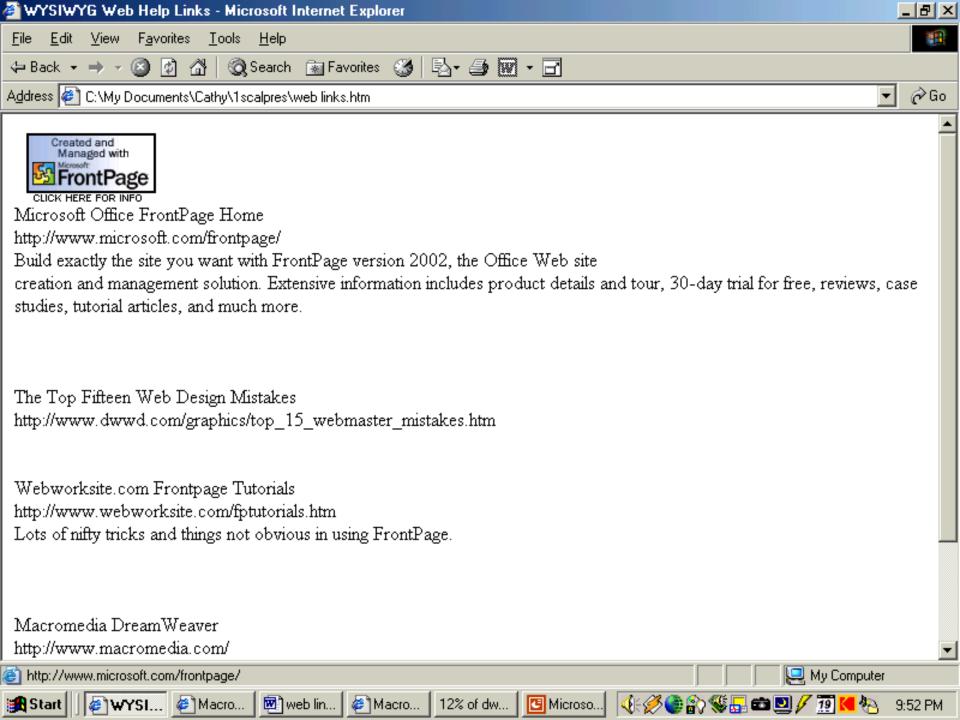

### Macromedia DreamWeaver

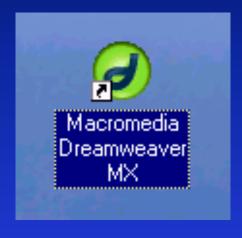

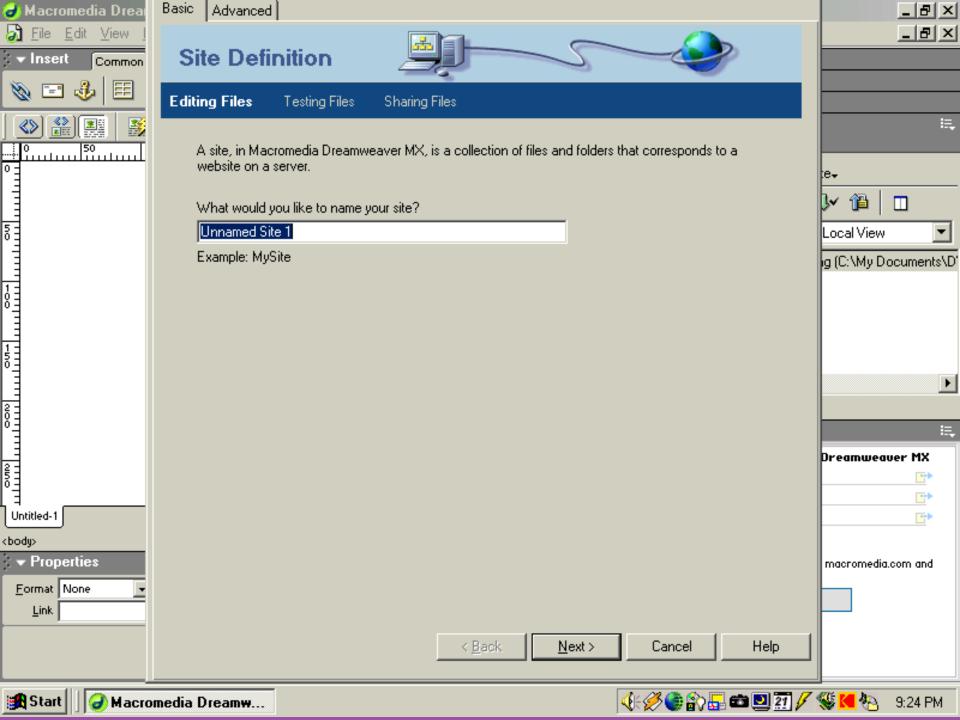

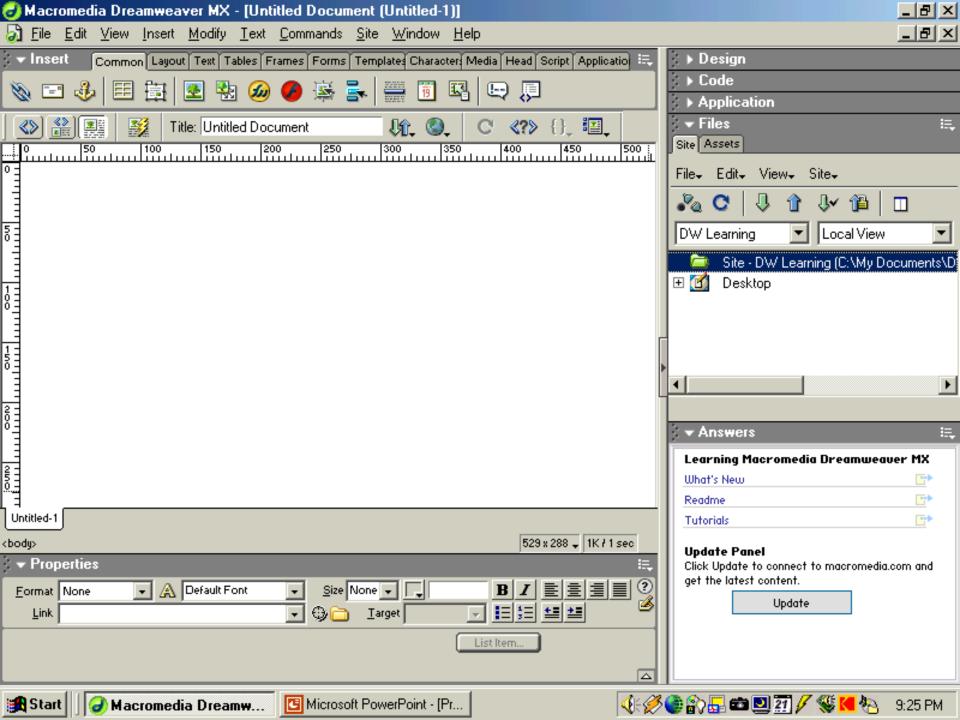

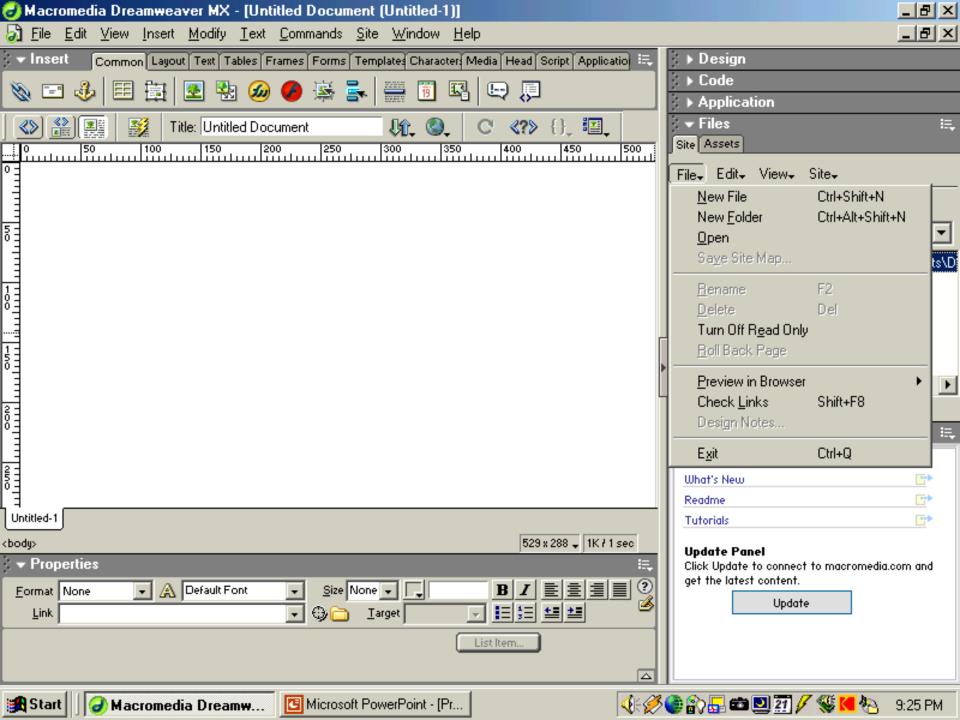

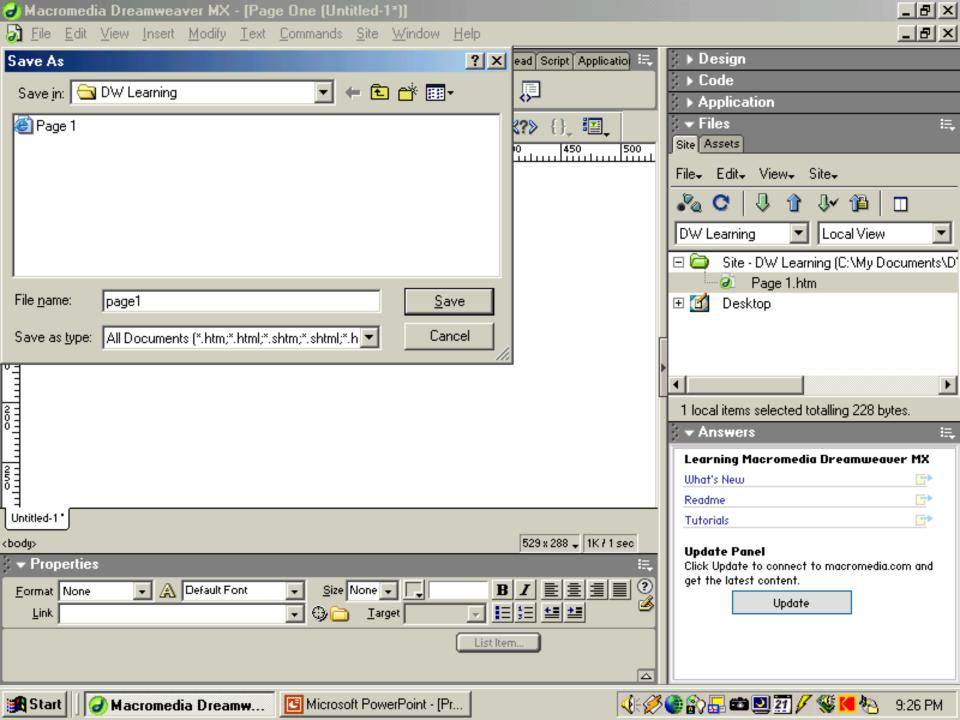

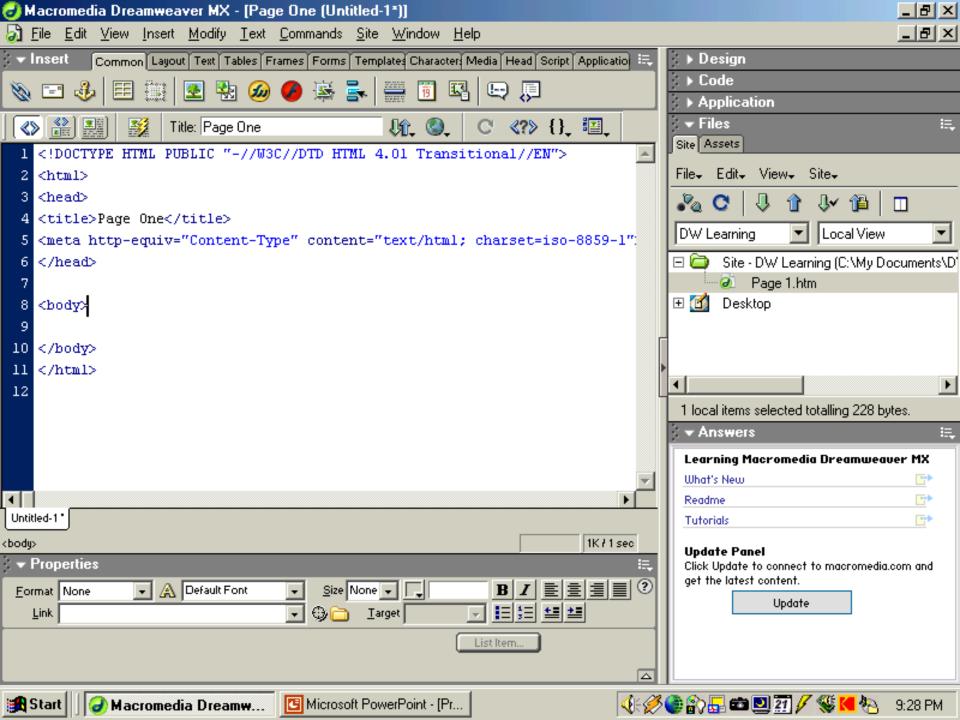

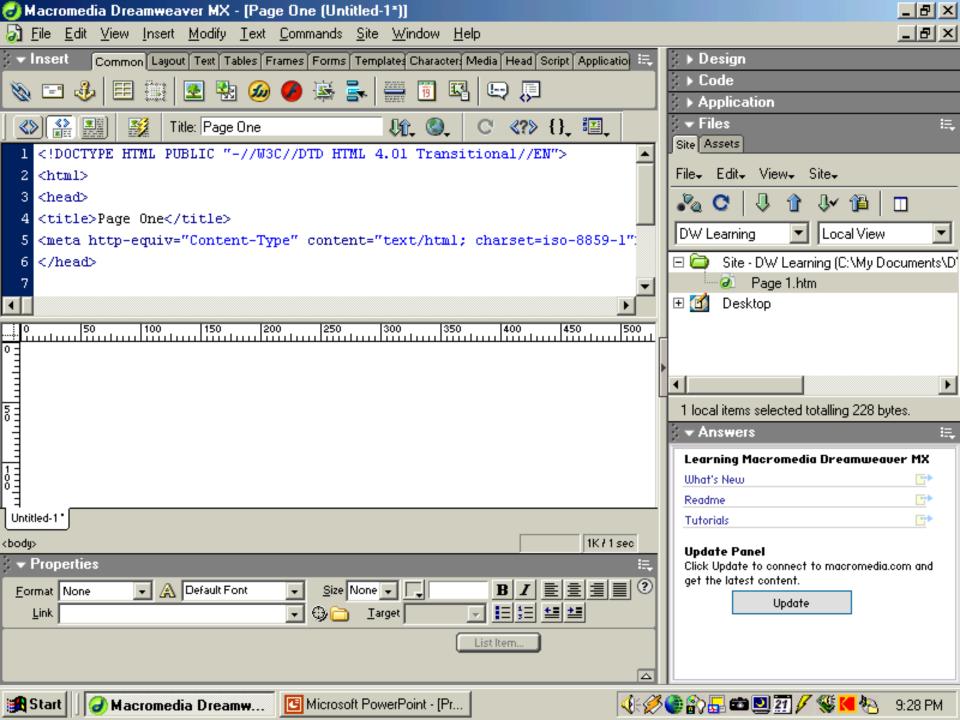

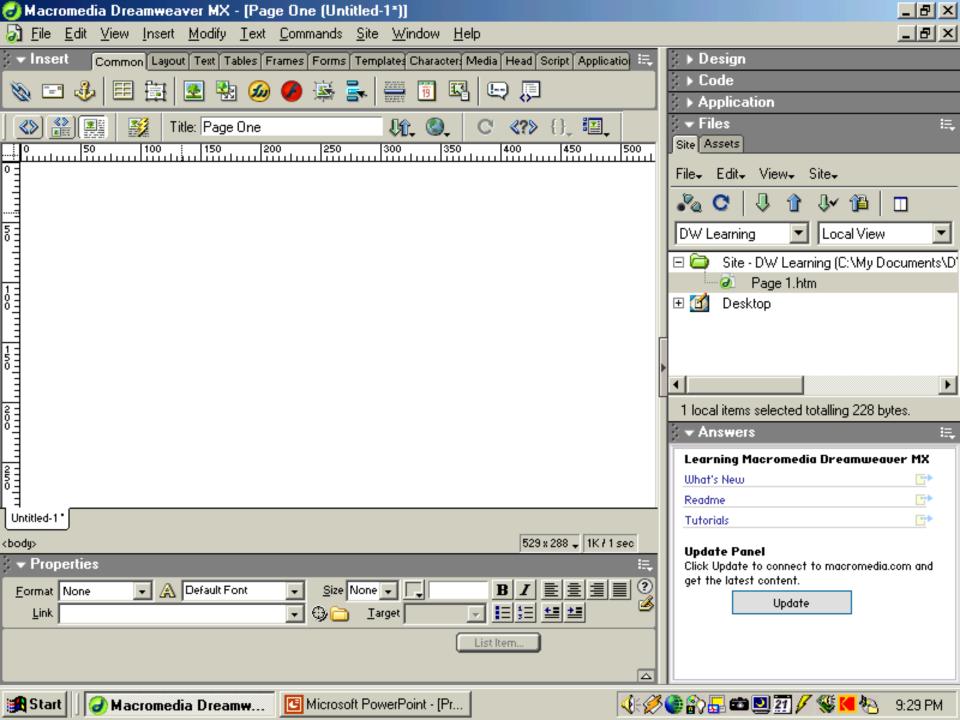

# Handouts!

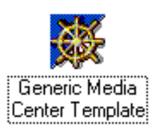

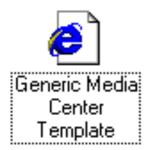

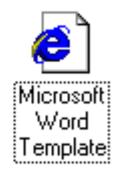

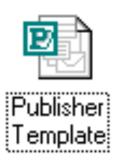

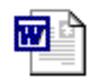

Netscape Composer Guide

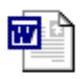

Microsoft FrontPage 98 Guide

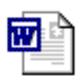

Downloads and Help Links

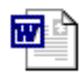

Microsoft FrontPage Guide

### Special Thanks

- Christopher J. Smith
  - formerly the NorthCentral RegionalTechnology Specialist
  - currently the Rock HillSchool District 3TechnologyCoordinator

- Kierston Byrd
  - Principal at The Children's School at Sylvia Circle
- Linda Crute
  - Principal at NorthsideElementary School
- Joe Keeton
  - Follett Representative

#### Contact Us!

#### Catherine Nelson

- Media Specialist
- Northside ElementarySchool
- cnelson@rockhill.k12.sc.us

#### Liz Martin

- Media Specialist
- The Children's School at Sylvia Circle
- lmartin@rockhill.k12.sc.us

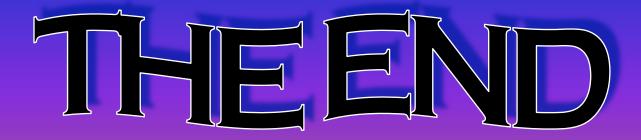